# **Barcode Scanner Module User Manual**

# <span id="page-0-0"></span>**OVERVIEW**

This is a small 1D/2D codes reader, by using the intelligent image recognition algorithm, it will decode the barcode or 2D code on paper or screen, fast and accurately.

Through the onboard USB and UART interface, it can be directly plugged into a

computer, or be easily integrated to kinds of devices due to its small form factor.

#### <span id="page-0-1"></span>FEATURES

- ⚫ Easy to use, requires no knowledges of image recognition
- Decodes various common 1D/2D codes such as Barcode, QR code etc.
- ⚫ Onboard micro USB and UART serial port, allows to connect with computers or embedded devices
- ⚫ Configurable via scanning 'configuration code'
- ⚫ Onboard light source, works in the dark

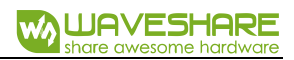

#### <span id="page-1-0"></span>SPECIFICATIONS

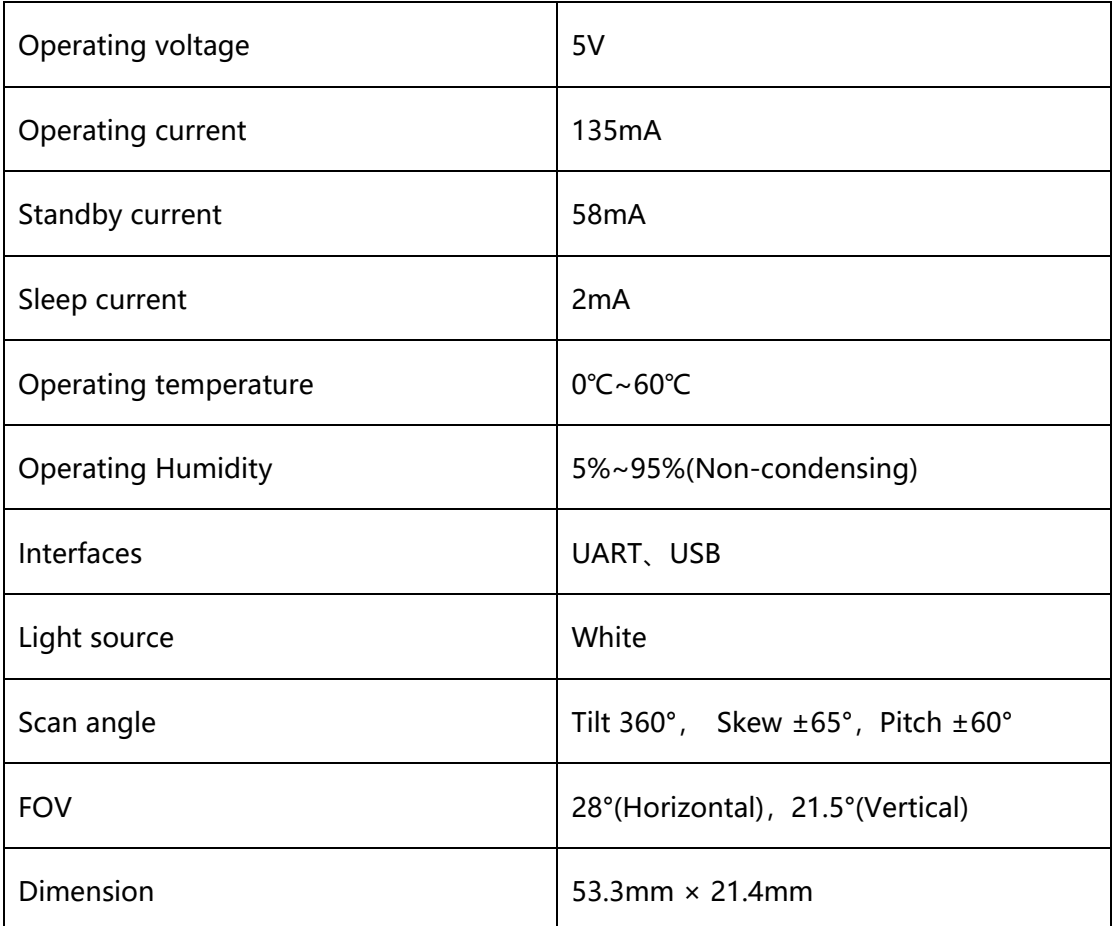

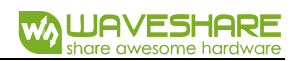

# **CONTENT**

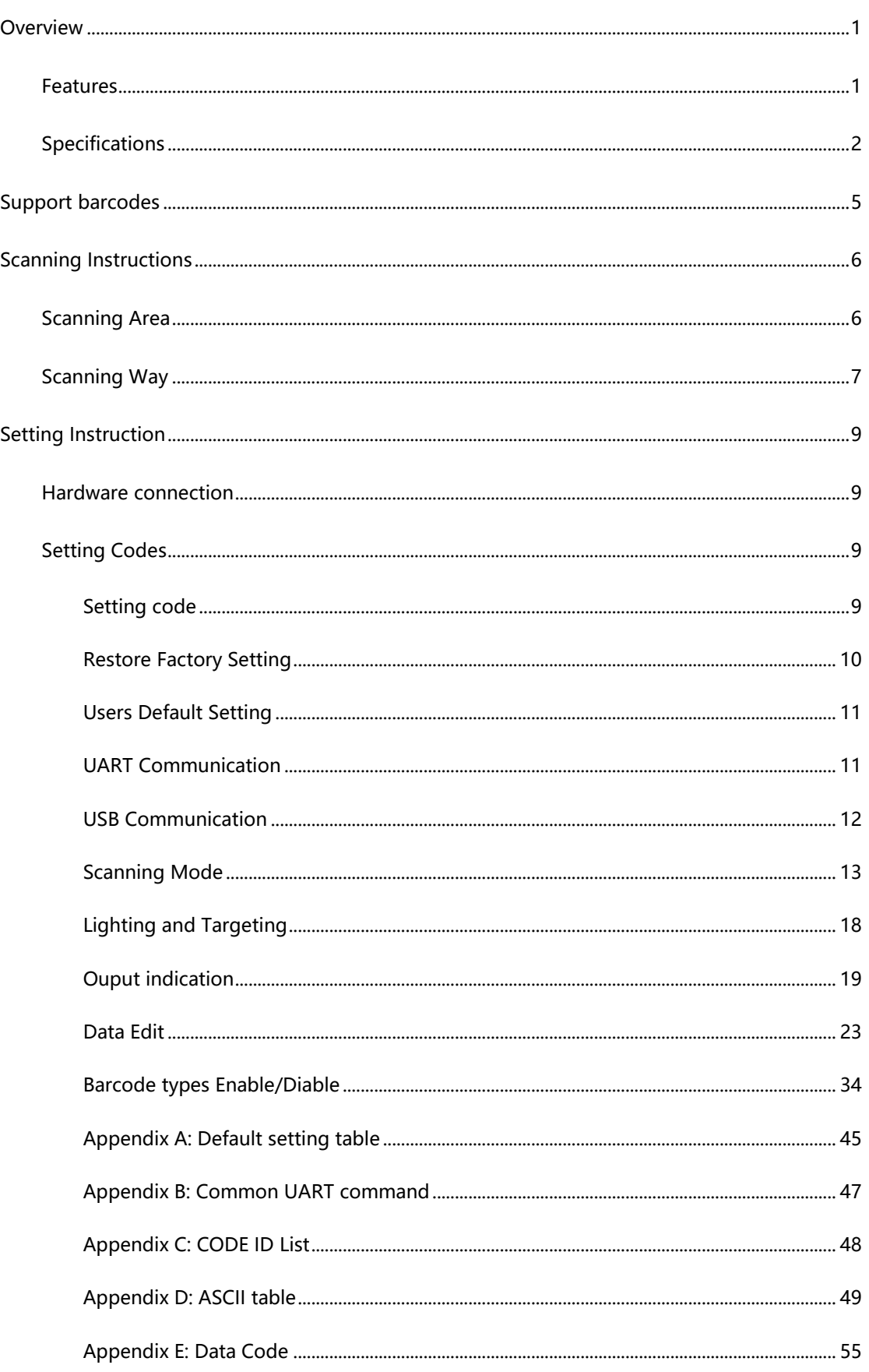

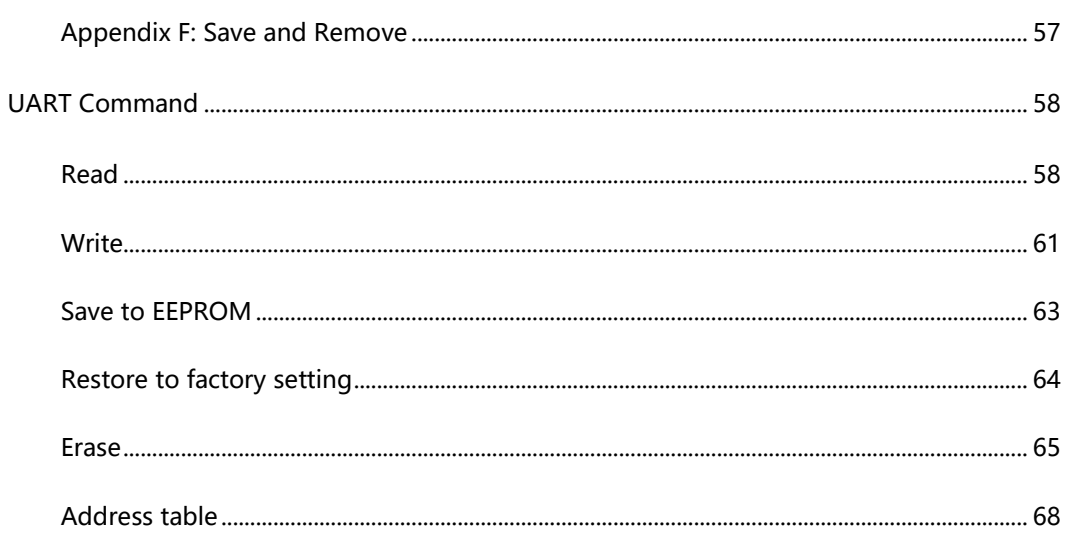

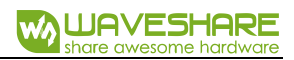

# <span id="page-4-0"></span>SUPPORT BARCODES

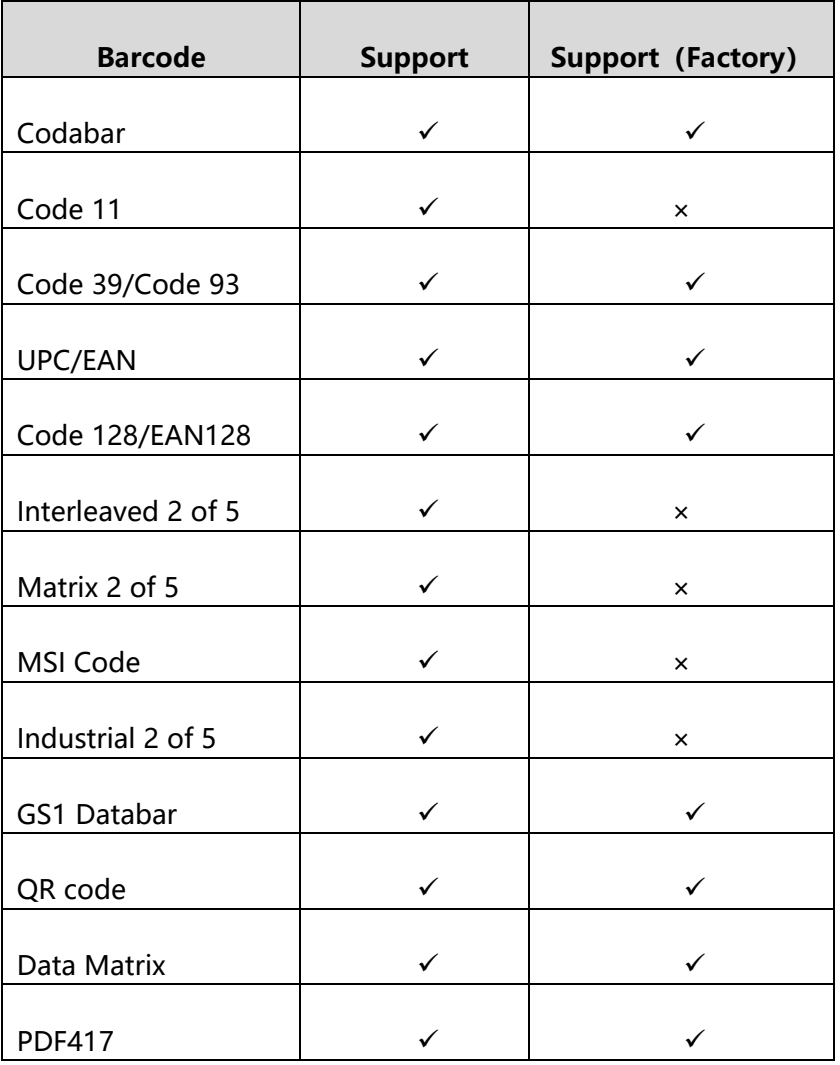

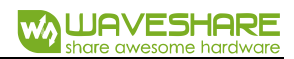

# <span id="page-5-0"></span>SCANNING INSTRUCTIONS

### <span id="page-5-1"></span>SCANNING AREA

Scanning distance: These values are all be measured indoor (250 lux)

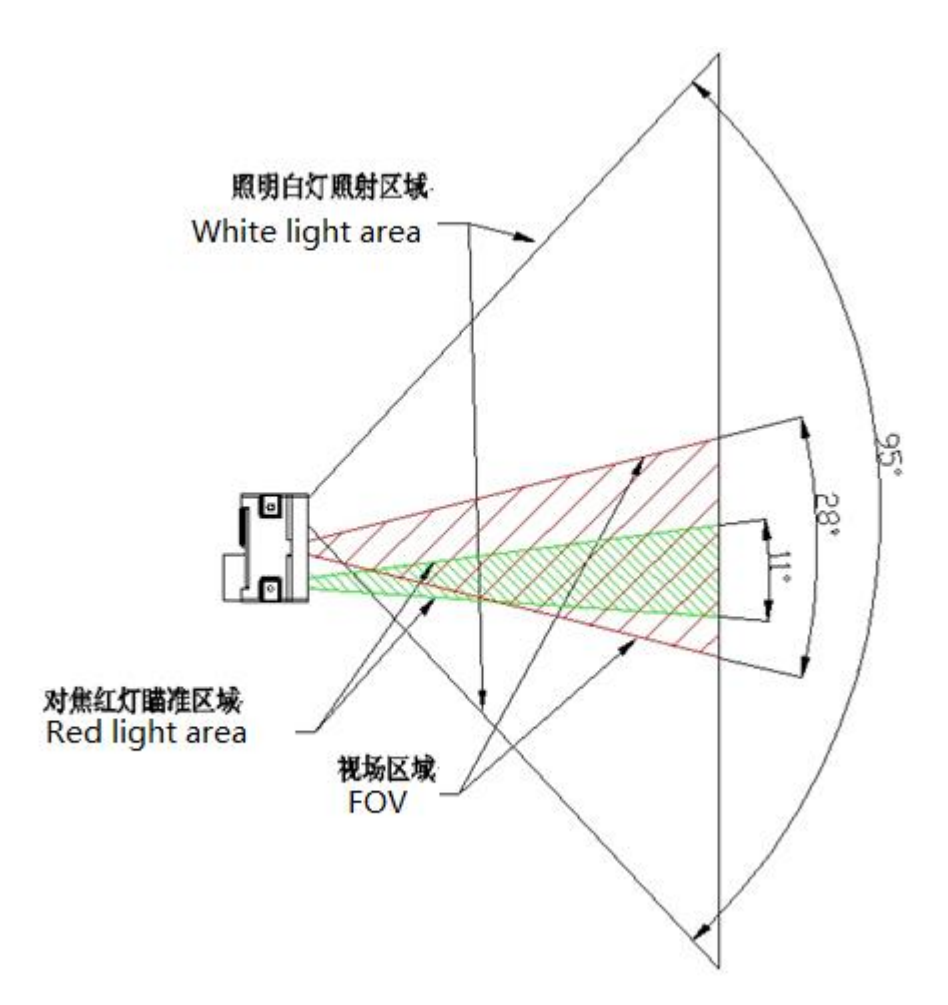

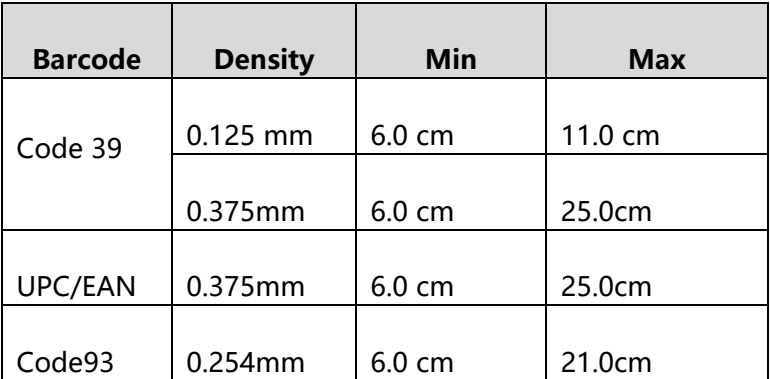

The min distance is based on the length of barcode and the scanning angle.

If you want to house the scanner with window, please note that:

- ⚫ The window should be colorless
- ⚫ Check the surface of window carefully, make sure they are clean, smooth and have not scratch.
- ⚫ Let the windows cave in the case
- Paralleling window with scanner without skew. If you locate the window improperly, it will down the scanning performance.
- The window should close to and be in front of the scanner reader (don't touch)

The distance between window and scanner protect the scanner from drop and crash.

#### <span id="page-6-0"></span>SCANNING WAY

While using the Barcode Scanner Module to scan 1D/2D barcodes, it allows some tilt, skew and pitch. However, you had better to reduce them for better and faster scanning result.

#### **Tilt**

You must keep the barcode inside the area of white light. If the barcode is inside the scanning area, the tilt angle could be 360°. To improve the scanning rate, recommend to keep vertical scanning.

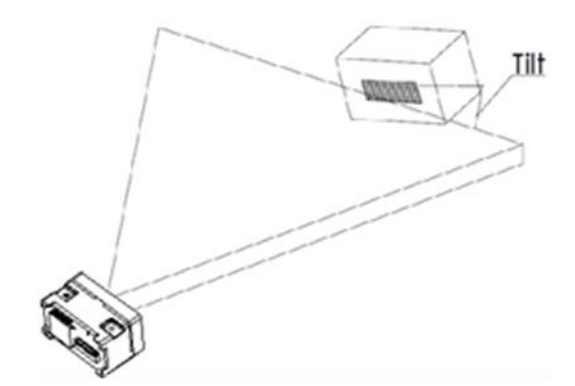

#### **Skew**

Skew will reduce the width and space of barcode (scanned), it is the threshold dimension of high density barcode. It supports up to 65°. However, you'd better reduce the skew for better and faster scanning.

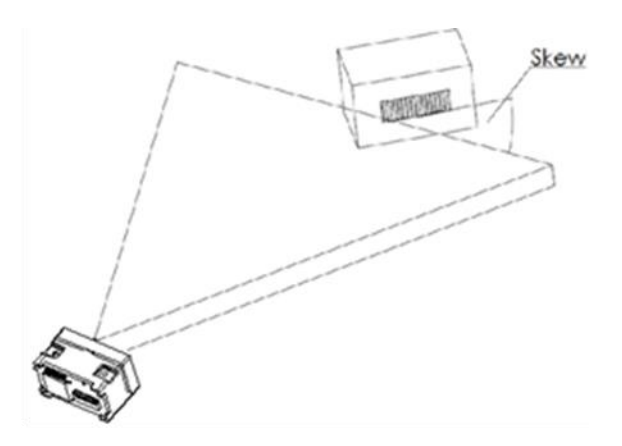

#### **Pitch**

Pitch will decrease the height of barcode. 2° to 3° is the best scanning angle,

which could avoid the direct reflection of barcode. Barcode Scanner Module supports

up to 60° pitch angle. But you should reduce it for better and faster scanning.

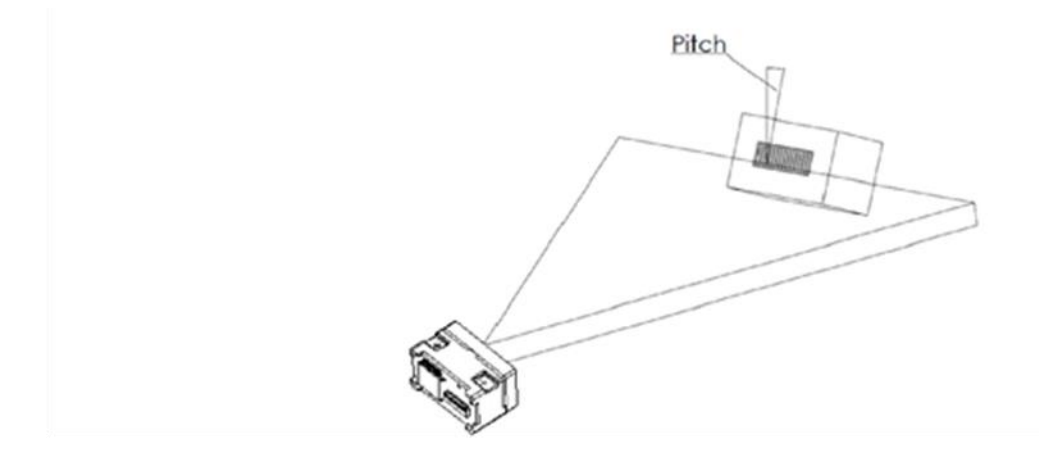

# <span id="page-8-0"></span>SETTING INSTRUCTION

Setting commands are provided, you could refer to this chapter to configure the Barcode Scanner Module. The factory setting could meet the requirement of common using, users need not more setting.

#### <span id="page-8-1"></span>HARDWARE CONNECTION

This module supports two communicating interfaces. You can connect the USB interface to your device with micro USB cable. Or you can connect the UART interface to your device. If you want to test the UART interface with PC, you require an TTL to USB board like our [CP2102](https://www.waveshare.com/cp2102-usb-uart-board-micro.htm) (should be purchased separately).

VCC: 5V

Tx: Transmit Pin (Connect to Rx of MCU/CP2102)

Rx: Receive Pin (Connect to Tx of MCU/CP2102)

GND: Ground

### <span id="page-8-2"></span>SETTING CODES

Users could scan the setting codes to configure the Barcode Scanner Module

#### <span id="page-8-3"></span>SETTING CODE

You can scan these two codes to enable/disable the setting code function. Enable it, you could scan setting codes for configuration. And setting code is invalid if disable.

#### **Open/Close:**

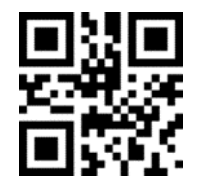

**Output content:**

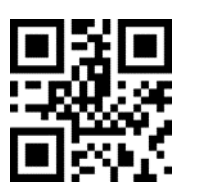

**Don't Output Content of** 

**Setting Code**

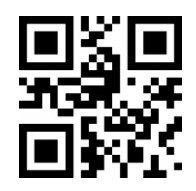

**Open Setting Code Function Close Setting Code Function**

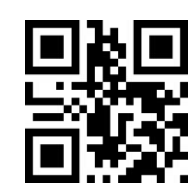

**Output Content of** 

**Setting Code**

#### <span id="page-9-0"></span>RESTORE FACTORY SETTING

You can scan this setting code to restore to factory setting if require.

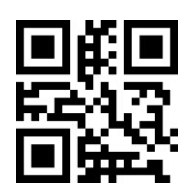

**Restore Factory Setting**

#### <span id="page-10-0"></span>USERS DEFAULT SETTING

Except the factory setting, users can save the setting as user default setting. By scanning the "Save Current Setting as User Default Setting" code, you can save your current setting as default setting. If there was default setting, and this operating will cover the old information.

By scanning the code "Restore User Default Setting" can restore the module to user default setting.

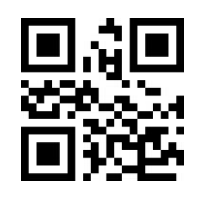

**Save Current Setting as User Default Setting**

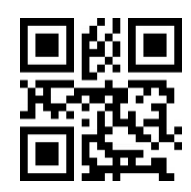

**Restore User Default Setting**

#### <span id="page-10-1"></span>UART COMMUNICATION

If you connect the module to MCU by UART interface. You must set the correct

UART communication parameters for success communicating. The default parameters

of UART interface of module are that: **Baud rate: 9600bps, Data bit: 8, Stop bit: 1**

Scanning this setting code, it switches the communication interface to UART.

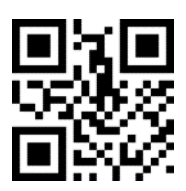

**UART Output**

#### **1. Baud rate Setting**

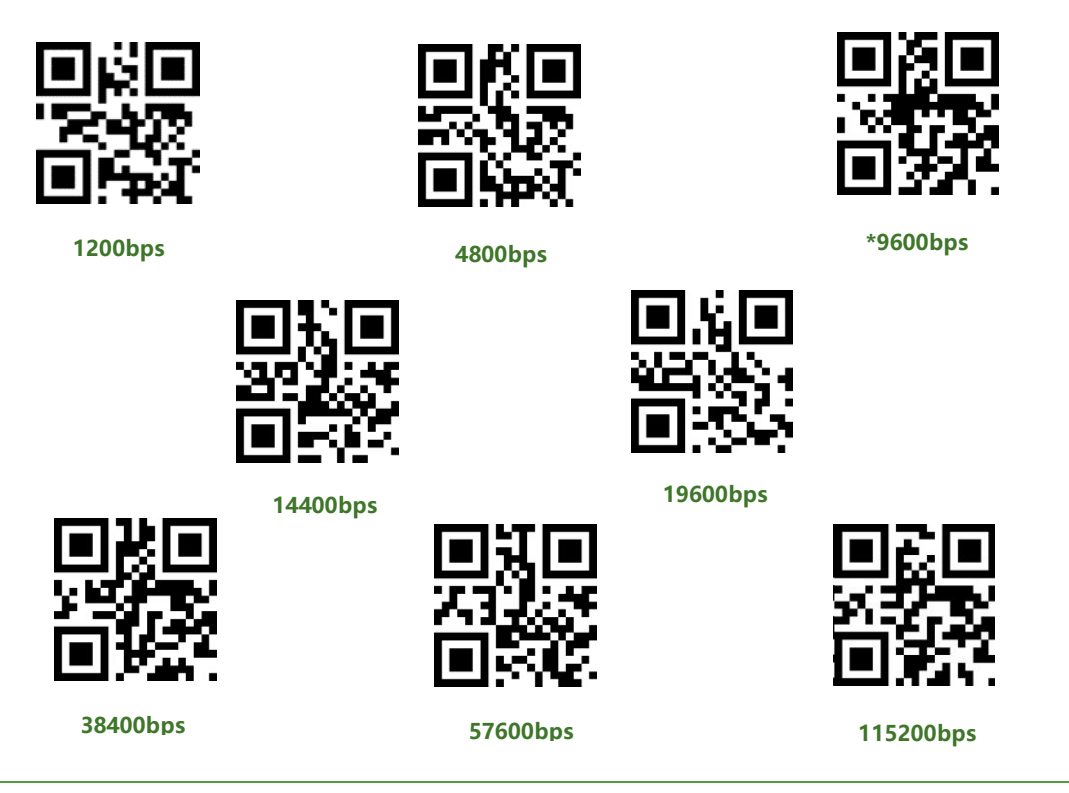

#### <span id="page-11-0"></span>USB COMMUNICATION

# **1. USB PC Keyboard**

When you connect the module with USB cable, you can set the module to

keyboard input mode by scanning this code.

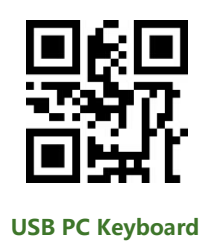

**2. USB Virtual Port (Reserved)**

You can set the module to USB virtual port mode by scanning this code.

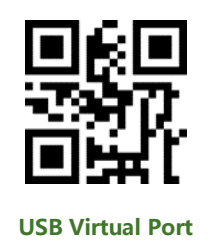

#### <span id="page-12-0"></span>SCANNING MODE

#### **1. Manual Mode**

Manual Mode is default scanning mode. In this mode, user should press the

button to begin scanning, and it will finish after scanned or button release.

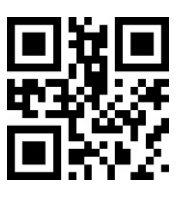

**Manual Mode**

**Sleep**

In manual mode, module could enter sleep mode if it being idle for some time.

You can scan this code to configure this function.

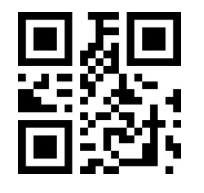

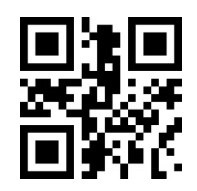

**Enable Sleep Function Disable Sleep Function** 

Default setting is that the module will enter Sleep mode after 30s if module keeps

idle. And you can wake it up by press button, module will restart after waking.

#### **2. Continuous Mode**

In Continuous Mode, the module will keep scanning automatically. After it success scanning and output result, or reach the timeout of scanning time, the module will begin its next scan after a certain time (configurable). User should single press the button to stop the scanning and single press again to continue.

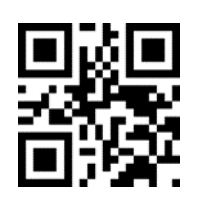

**Continuous Mode**

#### **Single Scanning Time**

In Continuous Mode, this parameter set the max scanning time for per scanning

behavior. If the module success scanning or the its scanning time reach the max

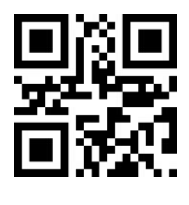

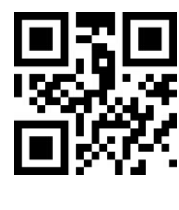

**\*5000ms infinite**

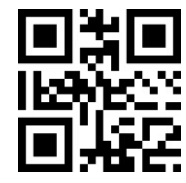

**1000ms 3000ms**

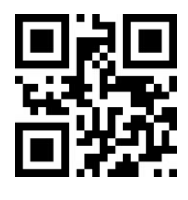

single scanning time, module will enter the non-scanning interval. The range of single scanning time should be 0.1~25.5s. If it is set to 0, it means that scanning time is infinite. It is 5.0s by default.

#### **Non-Scanning Interval**

It is the interval between two scanning behaviors. That is module will scan nothing after last scanning for this interval time before and begin its next scanning. The setting range of this interval is 0~25.5s. It is 1.0s by default.

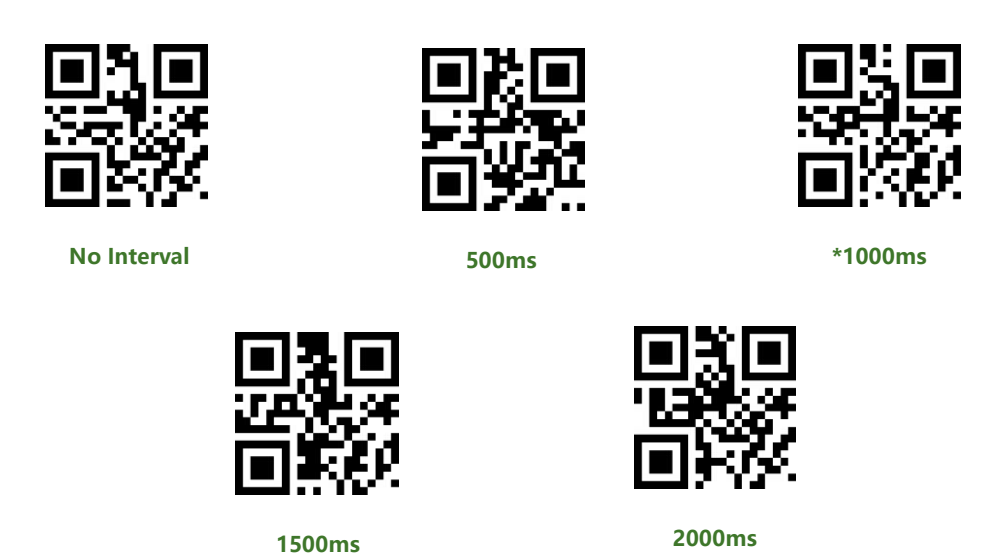

#### **3. Sensing Mode**

In Sensing Mode, the module will detect the ambient brightness, if the brightness change, module will begin scanning after an image stabilization time (configurable). After one scanning (success or timeout), module will enter detecting state again after a certain time (configurable). Module will keep this cycle unless: If timeout, module will stop scanning and in detecting state automatically. In Sensing Mode, user could also press the button to scan and module will back to detecting after success scanning or button release.

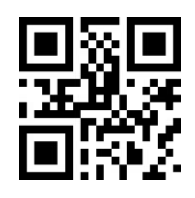

**Sensing Mode**

#### **Single Scanning time**

In Sensing Mode, this parameter set the max scanning time for per scanning behavior. If the module success scanning or the its scanning time reach the max single scanning time, module will enter the non-scanning interval. The range of single scanning time should be 0.1~25.5s. If it is set to 0, it means that scanning time is infinite. It is 5.0s by default

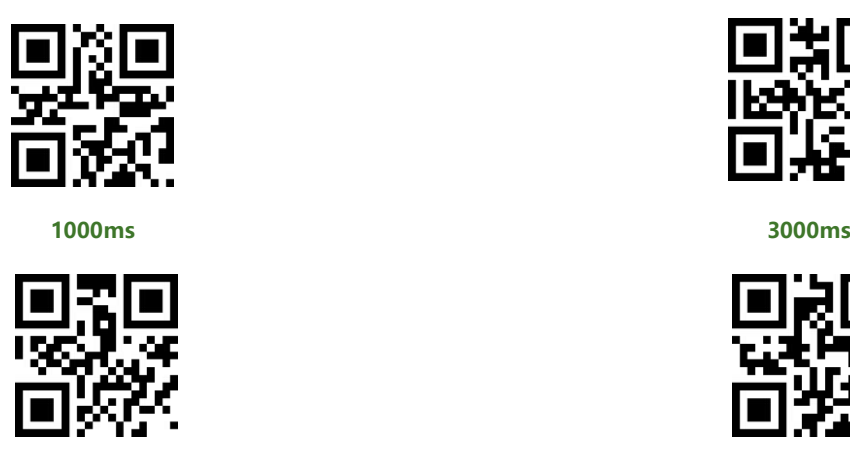

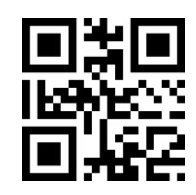

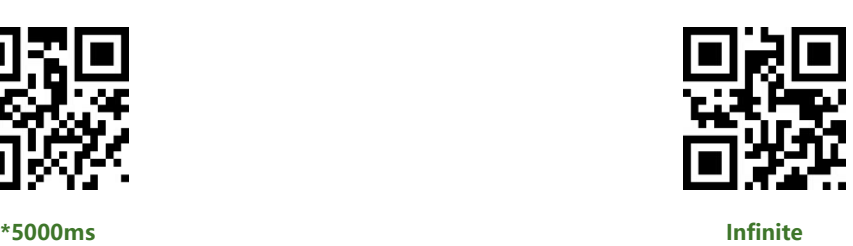

**Non-Scanning Interval**

It is the interval between scanning and detecting. That is module will scan nothing

after last scanning for this interval time before and begin its next detecting. The

setting range of this interval is 0~25.5s. It is 1.0s by default.

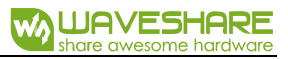

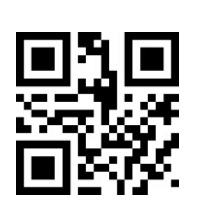

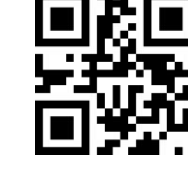

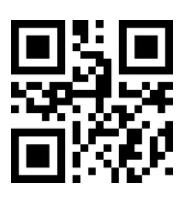

**No Interval 500ms \*1000ms**

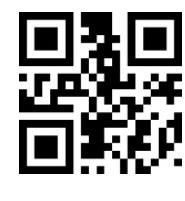

**1500ms 2000ms**

#### **Image stabilization time**

It is the time for module to stabilizing image if brightness changed is detected in

sensing mode. The range is 0~25.5s, and 0.4s by default.

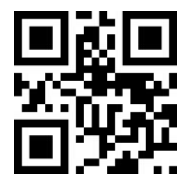

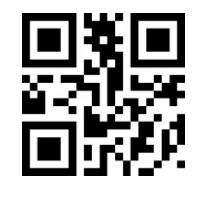

**1000ms 2000ms**

**4.** Command Mode

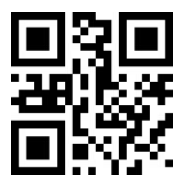

**100ms \*400ms**

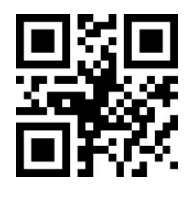

In command mode, scanner will begin scanning after receive the command from

MCU. (That is set bit0 to 1 on address 0x0000).

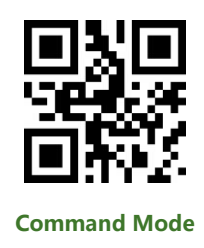

**Note:** The scanning command (UART) is that:7E 00 08 01 00 02 01 AB CD. The scanner module will response bytes (02 00 00 01 00 33 31) for the command and begin scanning at the same time.

#### **Single Scanning Time**

In command mode, this parameter set the max scanning time for per scanning behavior. If the module success scanning or the its scanning time reach the max single scanning time, module will enter the non-scanning interval. The range of single scanning time should be 0.1~25.5s. If it is set to 0, it means that scanning time is infinite. It is 5.0s by default.

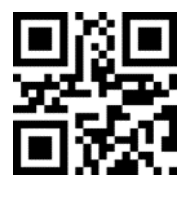

**1000ms 3000ms**

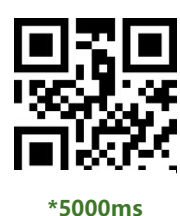

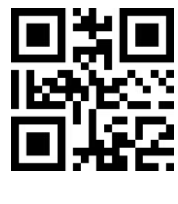

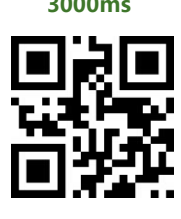

**infinite**

#### <span id="page-17-0"></span>LIGHTING AND TARGETING

#### **1. Lighting**

The white LED provides light for scanning, to improve the scanning performance

and supports weak light environments. It has three states for choice:

**Standard** (default): The LED only turn on when scanning, or it keeps off.

**Keep lighting:** The LED will keep lighting after powering on scanner module

**No light:** The LED is turned off all the time.

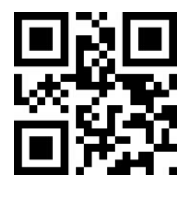

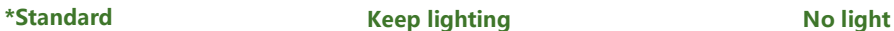

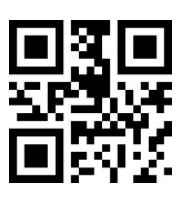

#### **2. Targeting**

The targeting light beam could help user to get the best scanning distance and

angle. User can set it:

**Standard** (default): The LED only turn on when scanning, or it keeps off.

**Keep lighting:** The LED will keep lighting after powering on scanner module

**No targeting:** The LED is turned off all the time

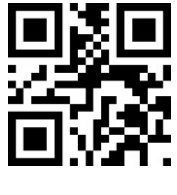

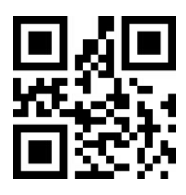

**\*Standard keep lighting No targeting**

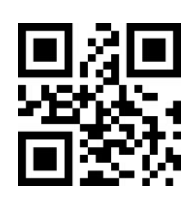

#### <span id="page-18-0"></span>OUPUT INDICATION

**1. All warning tones**

You can set the buzzer to active/passive buzzer, as well as setting the driving

frequency of passive buzzer.

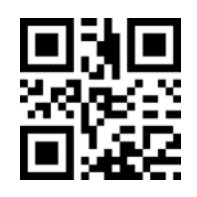

**Driving frequency-**

**Passive LF**

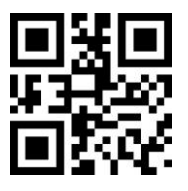

**Driving frequency-**

**Passive HF**

**Note:**

LF: Low frequency;

MF: Midium frequency;

HF: High frequency

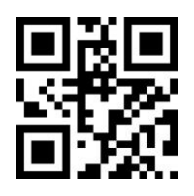

**\*Driving frequency-**

**Passive MF**

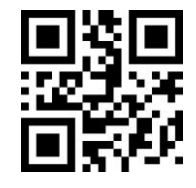

**Driving frequency-Active**

In active driving mode, user can set the working level of buzzer.

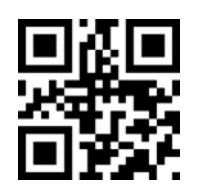

**\*Working level-**

**High**

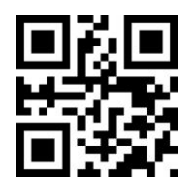

**Working level-**

**Low**

User can turn off all the warning tones by use the code "Enable silence".

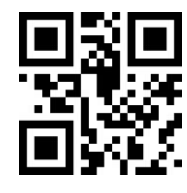

**Enable silence \*Disable Silence**

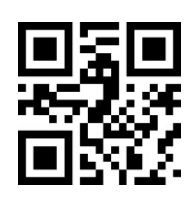

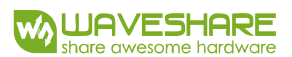

#### **2. Scanned tone**

With these code, you can set the buzzer behavior when succeed in scanning

barcode.

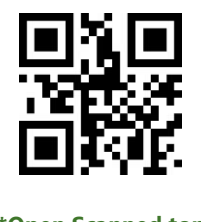

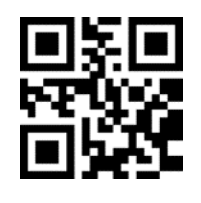

**\*Open Scanned tone Close Scanned tone**

The time of the warning tone can also be set, it is default 60ms.

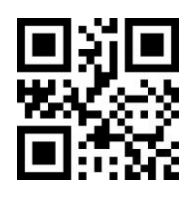

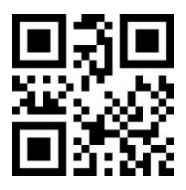

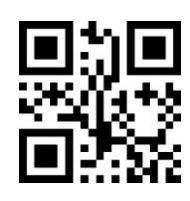

**Tone time-30ms \*Tone time-60ms**

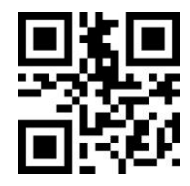

**Tone time-90ms Tone time-120ms**

#### **3. Decoding prompt**

You can enable this function for MCU to know whether succeed in decoding. After enable this function, module will send prompt character "F" if it failed decoding

and "S" if success.

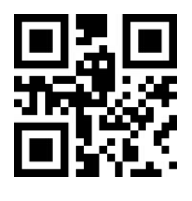

**\*Don't output decoding prompt**

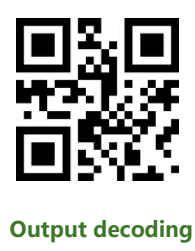

**prompt**

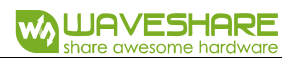

#### **4. Keyboard setting**

To compatible with different keyboard layout of different countries. There are

keyboard setting code for choosing.

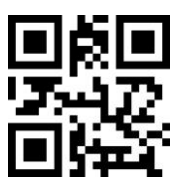

**\*Keyboard-US Keyboard-Czech Keyboard-French**

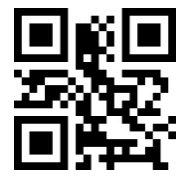

**Keyboard-German Keyboard-Hungarian Keyboard-Italian**

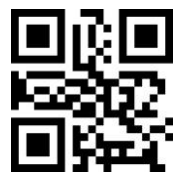

**Keyboard-Japanese Keyboard-Spanish**

**5. Image flip**

Sometimes we may need to flip the barcode as below

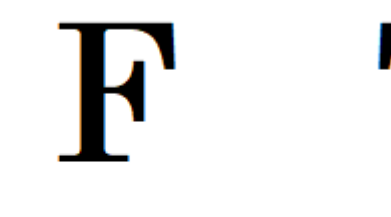

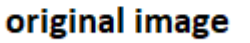

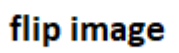

If your barcode is flipped, you can use the flip mode.

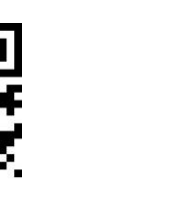

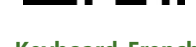

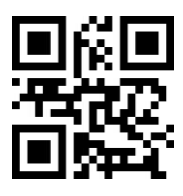

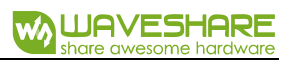

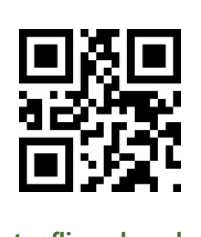

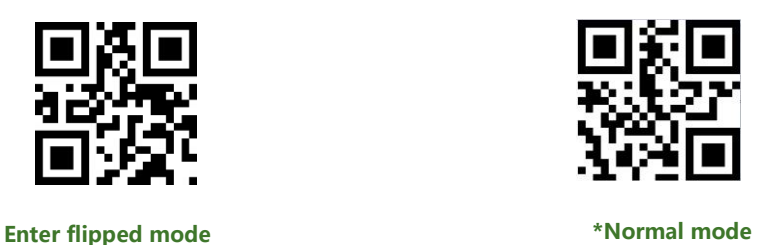

#### **6. Read version information**

You can read the version information of module with this setting code.

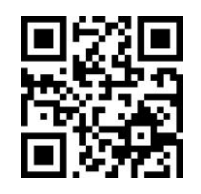

**Read version information**

<span id="page-22-0"></span>DATA EDIT

Sometimes we need to edit the scanned data first before output for easily

handling.

Data edit includes:

- ⚫ Add **Prefix**
- ⚫ Add **Suffix**
- ⚫ Decoding **Data** intercepting
- ⚫ Output **CodeID** of barcode
- ⚫ **RF** information for failed decoding
- ⚫ Add terminator **Tail**

The format of Data is as below after edit:

【Prefix】【CodeID】【Data】【Suffix】【Tail】

**1. Prefix**

**Add prefix**

Profix is a definable string added in front of decoding data, user can edit it by

scanning the related setting code

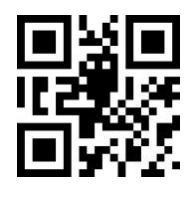

**Allow prefix adding Without prefix** 

#### **Modify prefix**

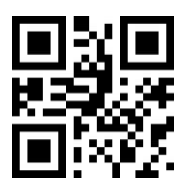

You can scan "Modify prefix" code and data setting code to modify the prefix. Every character has two HEX and every prefix should less than 16 characters. The Hex of character refer to Appendix D

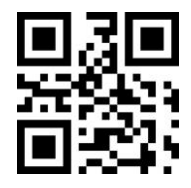

**Modify prefix**

Example: Modify the prefix as "DATA"

1) Query the character table to get the HEX of "DATA" are that : "44",

"41","54", "41"

2) Make sure Setting code is enabled, if no, please scanning the setting code

"Open Setting Code Function"

- 3) Scanning "Modify prefix" code
- 4) Scanning the data setting code one by one: "4", "4", "4", "1",

"5", "4", "4", "1"

- 5) Scanning "Save" Setting code
- **2. Suffix**

#### **Add suffix**

Suffix is definable string added after decoding information.

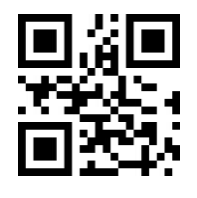

**Allow Suffix Adding \*Without Suffix**

**Modify Suffix**

The suffix can be modified as same as the Prefix.

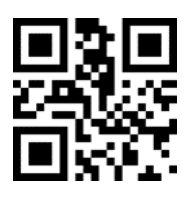

**Modify Suffix**

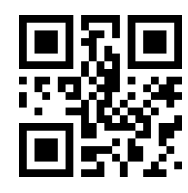

Example: Modify the Suffix as "DATA"

1) Query the character table to get the HEX of "DATA" are that : "44",

"41","54", "41"

2) Make sure Setting code is enabled, if no, please scanning the setting code

"Open Setting Code Function"

- 3) Scanning "Modify prefix" code
- 4) Scanning the data setting code one by one: "4", "4", "4", "1",

"5", "4", "4", "1"

- 5) Scanning "Save" Setting code
- **3. CODE ID**

#### **Add CODE ID**

User can use CODE ID to identify different type of barcode. CODE ID is chagnable.

Every CODE ID has one character.

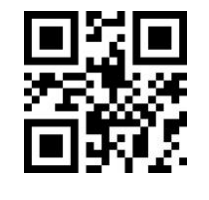

**Allow Adding CODE ID \*Without CODE ID**

**Default CODE ID** 

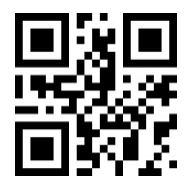

Using "Default CODE ID" code, the module will restore all barcode information

to default code id. The default setting should refer to Appendix C

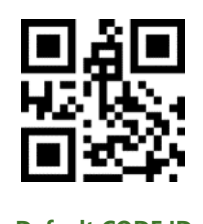

# **Default CODE ID**

#### **Change CODE ID**

User can change the Code ID as they want with related setting codes. Every code id has one character (one HEX value). More details about characters, please refer to Appendix D

Example: change the CODE ID of CODE 128 to "A"

- 1) Query the HEX value of "A" is "41"
- 2) Make sure Setting code is enabled, if no, please scanning the setting code "Open Setting Code Function"
- 3) Scanning setting code "Modify CODE ID of CODE 128"
- 4) Scanning data setting codes "4", "1"
- 5) Scanning setting code "Save"

#### **Change CODE ID List**

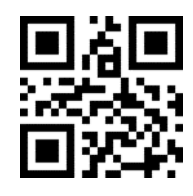

**Modify CODE ID of EAN 13 Modify CODE ID of EAN8**

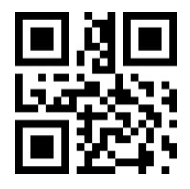

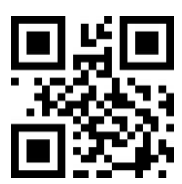

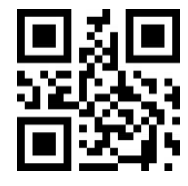

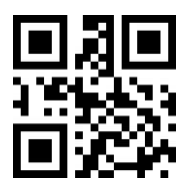

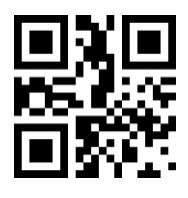

**Modify CODE ID of** 

**Industrial 25**

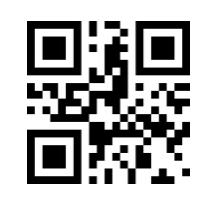

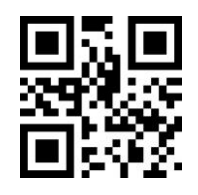

### **Modify CODE ID of UPCA Modify CODE ID of UPCE0**

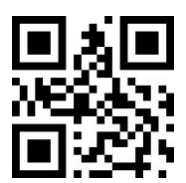

#### **Modify CODE ID of UPCE1 Modify CODE ID of CODE 128**

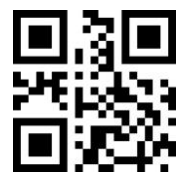

#### **Modify CODE ID of CODE 39 Modify CODE ID of CODE 93**

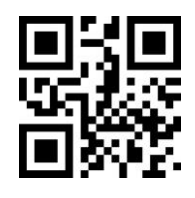

### **Modify CODE ID of CODE BAR Modify CODE ID of Interleaved**

**2 of 5**

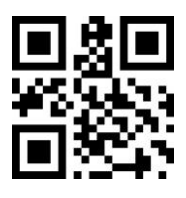

**Modify CODE ID of** 

**Matrix 2 of 5**

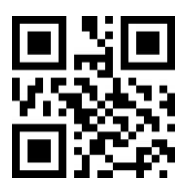

**Modify CODE ID of CODE 11 Modify CODE ID of MSI** 

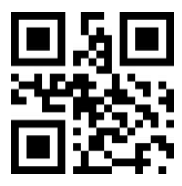

**Modify CODE ID of RSS Modify CODE ID of** 

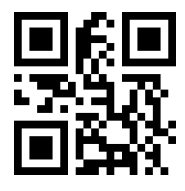

**Modify CODE ID of** 

**Expanded RSS**

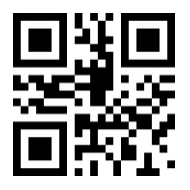

**Modify CODE ID of** 

**Data Matrix**

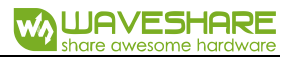

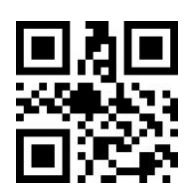

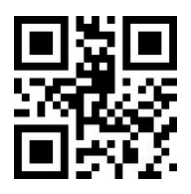

**Limited RSS**

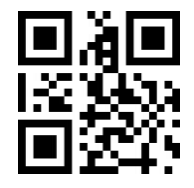

**Modify CODE ID of** 

**QR CODE**

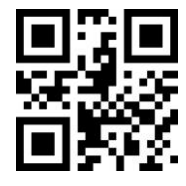

**Modify CODE ID of** 

**Limited PDF417**

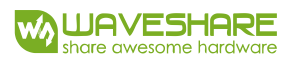

#### **4. Terminator**

Scanner will output a terminator after succeed in decoding.

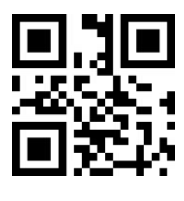

**Close Tail**

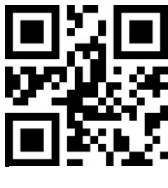

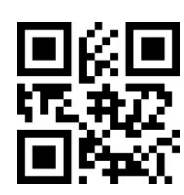

**\*Add Tail CR**

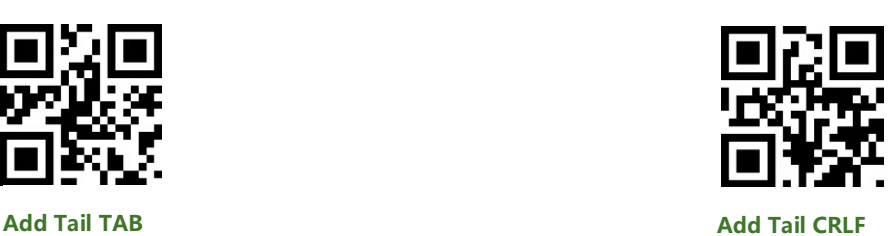

#### **5. Data segment intercept**

The decoding data 【Data】could be divided to three parts:

【Start】【Center】【End】

The length of Start and End segments can be set:

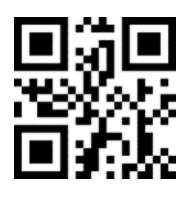

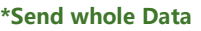

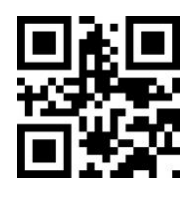

**Only Send End** 

**Segment**

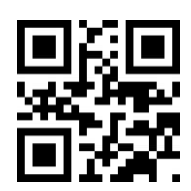

**\*Send whole Data CONSERVIAL SERVING SERVING SERVING SERVING SERVING SERVING SERVING SERVING SERVING SERVING SERVING SERVING SERVING SERVING SERVING SERVING SERVING SERVING SERVING SERVING SERVING SERVING SERVING SERVING** 

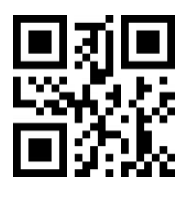

**Only Send Center Segment**

#### **Change the Length M of Start**

With data setting code and this one, you can change the length of Start segment.

The length of Start is max 255 characters.

The Length M is represented by a HEX. More details about HEX refer to Appendix

D

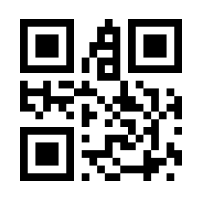

**Modify the Length M**

#### **Change the Length N of End**

With data setting code and this one, you can change the length of End segment.

The length of Start is max 255 characters.

The Length N is represented by a HEX. More details about HEX refer to Appendix

D

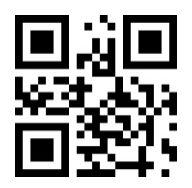

**Modify the Length N**

**Examples:**

⚫ Decoding Data: "1234567890123ABC", output the first thirteen bytes:

"1234567890123"(Only Start)

1) Query the characters table to get the HEX value of "13"(DEC) is "0D"

2) Make sure the setting code function is enable, if not, open it.

- 3) Scanning "Modify the Length M"
- 4) scanning setting code: "0", "D"
- 5) Scanning "Save"
- 6) Scanning "Only Send Start Segment"
- ⚫ Decoding Data: "1234567890123ABC", output the last three bytes: "ABC"

(Only End)

- 1) Query characters table, get the HEX value of "3" (DEC) is "03"
- 2) Make sure the setting code function is enable, if not, open it.
- 3) Scanning "Modify the length N"
- 4) Scanning setting code: "0". "3"
- 5) Scanning "Save"
- 6) Scanning "Only Send End Segment"
- ⚫ Decoding Data: "1234567890123ABC", output the center four bytes "0123"

(Only Center)

1) Query characters table, get the HEX value of "10" (DEC) and "3" are "0A"

and "03" separately

- 2) Make sure the setting code function is enable, if not, open it.
- 3) Scanning "Modify the Length N"
- 4) Scanning setting code: "0". "3"
- 5) Scanning "Save"
- 6) Scanning "Modify the Length M"
- 7) Scanning setting code "0", "A"
- 5) Scanning "Save"
- 6) Scanning "Only Send Center Segment"

#### **6. RF Information**

RF (Read Fail) information is the that used for indicating failed scanning in some

modes.

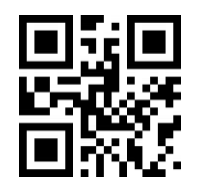

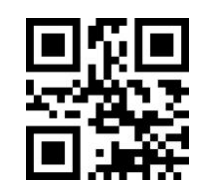

**Send RF Information \*Without RF Information**

#### **Modify Information**

The RF information can be modified by users. The max length of RF is 15 and every

character represented by two HEX values. (Appendix D)

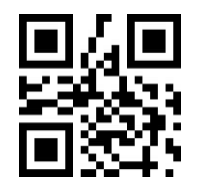

**Modify RF Information**

Example: Modify the RF information as "FAIL"

1) Query characters table to get the HEX values of "FAIL" are "46", "41",

"49", "4C"

2) Make sure setting code function is enabled, if not, please enable it.

- 3) Scanning "Modify RF Information"
- 4) Scanning data setting code: "4", "6", "4", "1", "4", "9", "4",
	- "C"
- 5) Scanning "Save"

#### <span id="page-33-0"></span>BARCODE TYPES ENABLE/DIABLE

#### **1. All Types Enable**

With these setting code, you can enable/disable all types of barcode. If you disable all types of barcode, only the setting code is scannable.

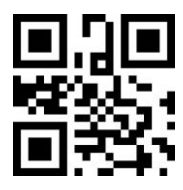

**Enable All Types Disable All Types**

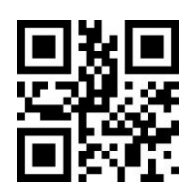

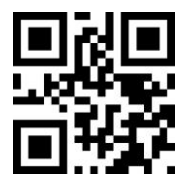

**\*Enable Default Types**

#### **2. Barcode Rotating**

You can enable the function that supports 360° rotation. Disable this function can

improve decoding speed.

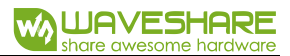

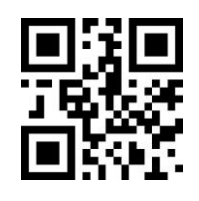

**\*Enable 360° Rotation Disable 360° Rotation**

**3. EAN13**

Enable/Disable ENA13 barcode

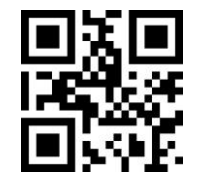

**\*Enable Scanning EAN13 Disable Scanning EAN13**

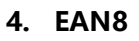

Enable/Disable EAN9 barcode

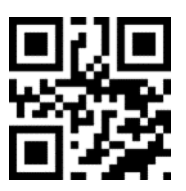

#### **5. UPCA**

Enable/Disable UPCA barcode

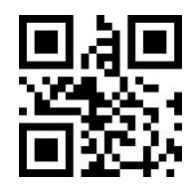

**\*Enable Scanning UPCA Disable Scanning UPCA**

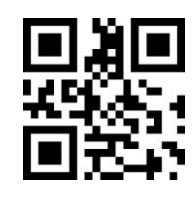

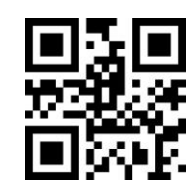

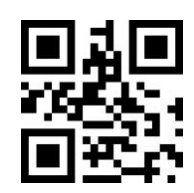

**\*Enable Scanning EAN8 Disable Scanning EAN8**

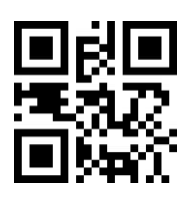

#### **6. UPCE0**

Enable/Disable UPCE0 barcode

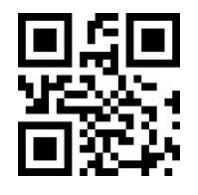

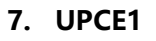

Enable/Disable UPCE1 barcode

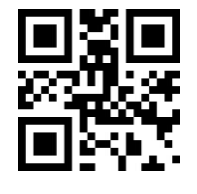

**\*Enable Scanning UPCE1 Disable Scanning UPCE1**

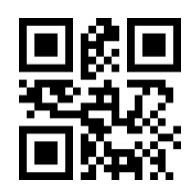

**\*Enable Scanning UPCE0 Disable Scanning UPCE0**

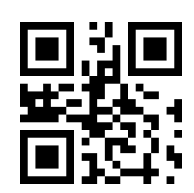

**8. Code128**

Enable/Disable Code128 barcode

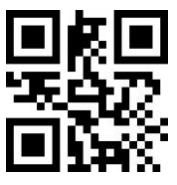

**\*Enable Scanning Code128 Disable Scanning Code128**

Setting the Min Scannable Length of Code128:

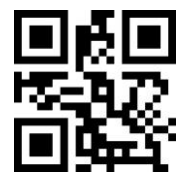

**Code128 Min Length 0 \*Code128 Min Length 4**

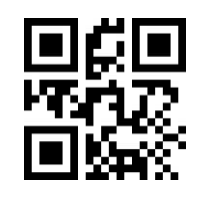

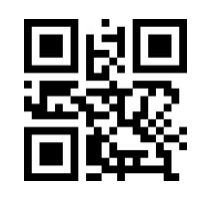
Setting the Max scannable length of Code128:

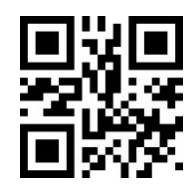

**\*Code128 Max Length 32 Code128 Max Length 255**

**9. Code 39**

Enable/Disable Code39

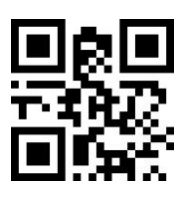

**\*Enable Scanning Code39 Disable Scanning Code39**

Setting the Min scannable length of Code39:

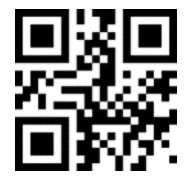

Setting the Max Scannable length of Code39:

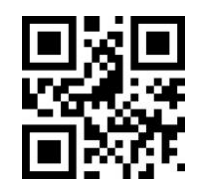

**\*Code39 Max Length 32 Code39 Max Length 255**

**10. Code93**

Enable/Disable Code93 barcode

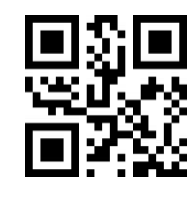

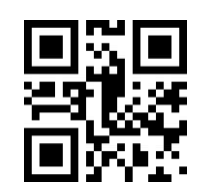

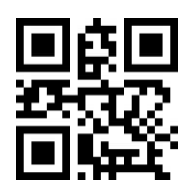

**Code39 Min Length 0 \*Code39 Min Length 4**

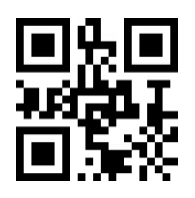

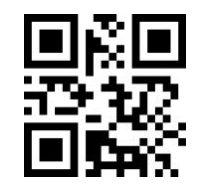

**\*Enable Scanning Code93 Disable Scanning Code93**

Setting the Min scannable length of Code93:

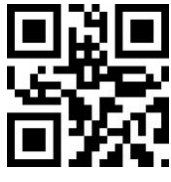

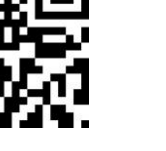

Setting the Max scannable length of Code93:

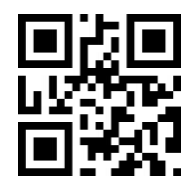

**\*Code93 Max Length 32 Code93 Max Length 255**

**11. Code Bar**

Enable/Disable Code Bar barcode

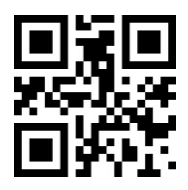

**\*Enable Scanning Code Bar Disable Scanning Code Bar**

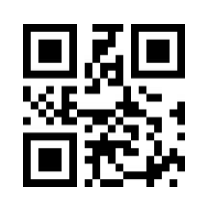

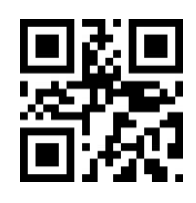

**Code93 Min Length 0 \*Code93 Min Length 4**

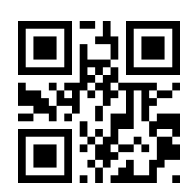

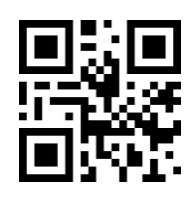

Setting Start/Stop characters of Code Bar:

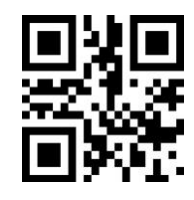

**Send Code Bar Start/Stop** 

**Character**

Setting the min scannable length of Bar Code

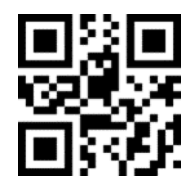

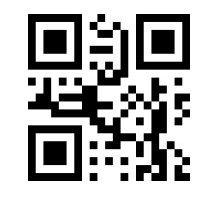

**\*Without Code Bar Start/Stop** 

**Character**

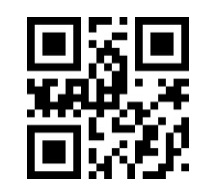

**Code Bar Min Length 0 \*Code Bar Min Length 4**

Setting the max scannable length of Bar Code

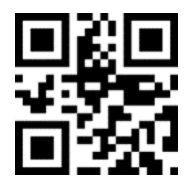

**12. QR**

Enable/Disable QR code

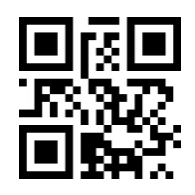

**\*Enable Scanning QR Disable Scanning QR**

**13. Interleaved 2 of 5**

Enable/Disable Interleaved 2 of 5 code

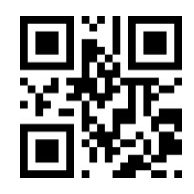

**\*Code Bar Max Length 32 Code Bar Max Length 255**

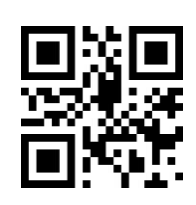

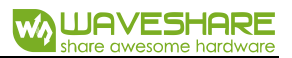

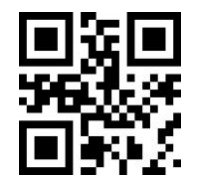

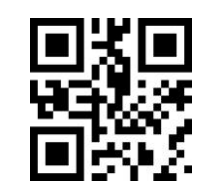

**Enable Scanning Interleaved 2 of 5 \*Disable Scanning Interleaved 2 of 5**

Setting the min scannable length of Interleaved 2 of 5 code:

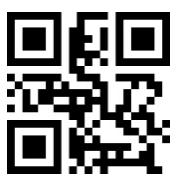

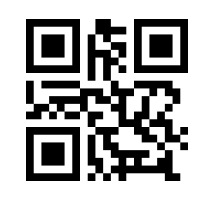

**Interleaved 2 of 5 Min Lenght 0 \* Interleaved 2 of 5 Max Length 4**

Setting the max scannable length of interleaved 2 of 5 code:

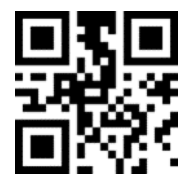

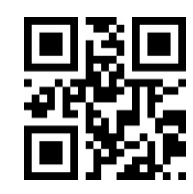

**\* Interleaved 2 of 5 Min Length <sup>32</sup> Interleaved 2 of 5 Max Length <sup>255</sup>**

**14. Industrial 25**

Enable/Disable Industrial 25 code

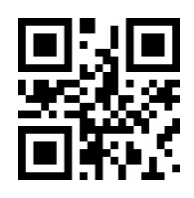

Setting the min scannable length of Industrial 25

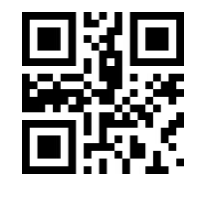

**Enable Scanning Industrial 25 \*Disable Scanning Industrial 25**

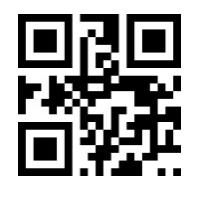

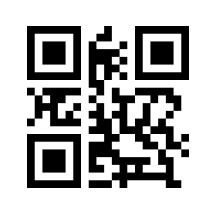

WA

**WAVESHARE** 

**Industrial 25 Min Lenght 0 \* Industrial 25 max Length 4**

Setting the max scannable length of Industrial 25:

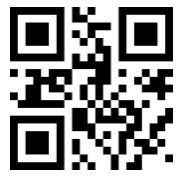

**\* Industrial 25 Max Lenght <sup>32</sup> Industrial 25 Max Length <sup>255</sup>**

**15. Matrix 2 of 5**

Enable/Disable scanning Matrix 2 of 5 code:

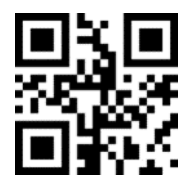

Setting the min scannable length of Matrix 2 of 5

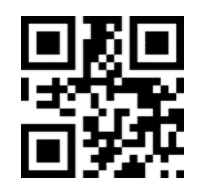

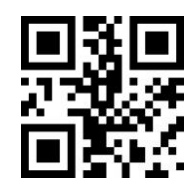

**Enable Scanning Matrix 2 of 5 \*Disable Scanning Matrix 2 of 5**

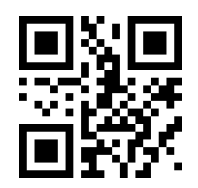

**Matrix 2 of 5 Min Length 0 \* Matrix 2 of 5 Min Length 4**

Setting the max scannable length of Matrix 2 of 5

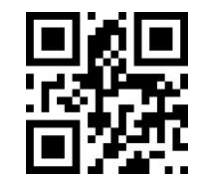

**\* Matrix 2 of 5 Max Length 32 Matrix 2 of 5 Max Length 255**

**16. Code11**

Enable/Disable Scanning Code11

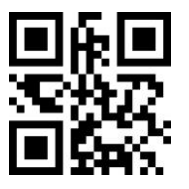

Setting the min scannable length of Code11:

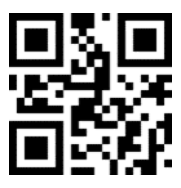

Setting the max scannable length of Code11:

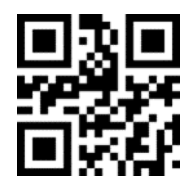

**\*Code11 Max Length 32 Code11 Max Length 255**

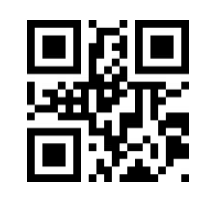

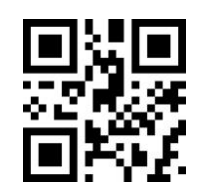

**Enable Scanning Code11 \*Disable Scanning Code11**

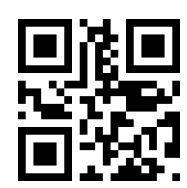

**Code11 Min Length 0 \*Code11 Min Length 4**

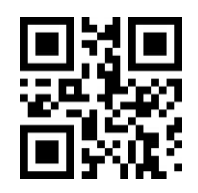

## **17. MSI**

Enable/Disable scanning MSI code

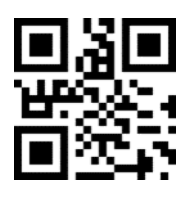

Setting the min scannable length of MSI:

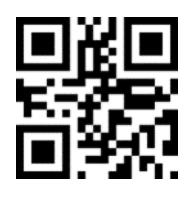

**MSI Min Length 0 \*MSI Min Length 4**

Setting the max scannable length of MSI:

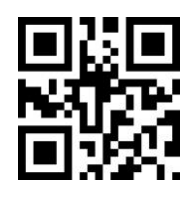

**18. RSS**

Enable/Disable scanning RSS-14

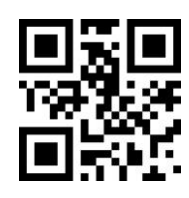

**Enable Scanning RSS-14 \*Disable Scanning RSS-14**

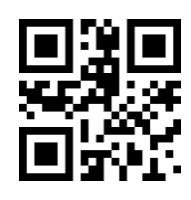

**Enable Scanning MSI \*Disable Scannig MSI**

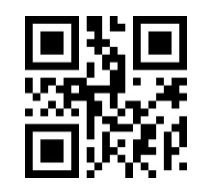

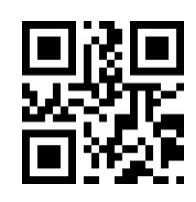

**\* MSI Max Length 32 MSI Max Length 255**

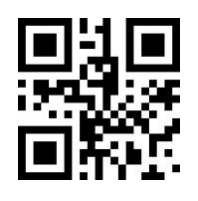

Enable/Disable scanning Limited RSS

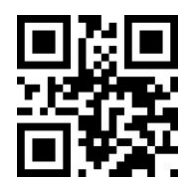

**Enable Scanning Limited RSS \*Disable Scanning Limited RSS**

Enable/Disable scanning Expanded RSS

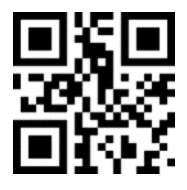

Setting the min scannable length of RSS

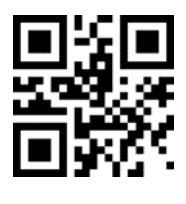

**RSS Min Length 0**

Setting the max scannable length of RSS

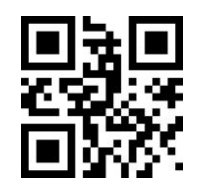

**19. DM**

Enable/Disable Scanning DM code

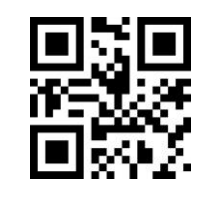

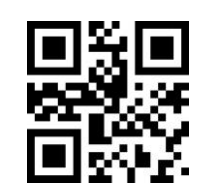

**Enable Scanning Expanded RSS \*Disable Scanning Expanded RSS**

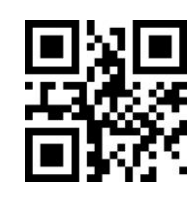

**\*RSS Min Length 4**

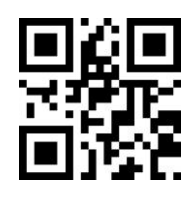

**\* RSS Max Length 32 RSS Max Length 255**

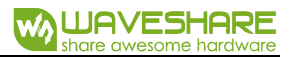

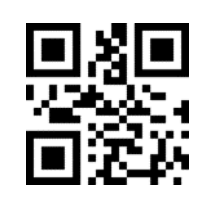

**\*Enable Scanning DM Disable Scanning DM**

**20. PDF417**

Enable/Disable scanning PDF417 code:

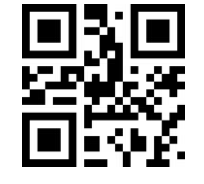

**\*Enable Scanning PDF417 Disable Scanning PDF417**

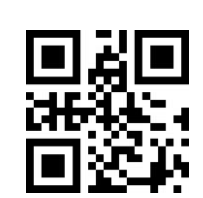

# APPENDIX A: DEFAULT SETTING TABLE

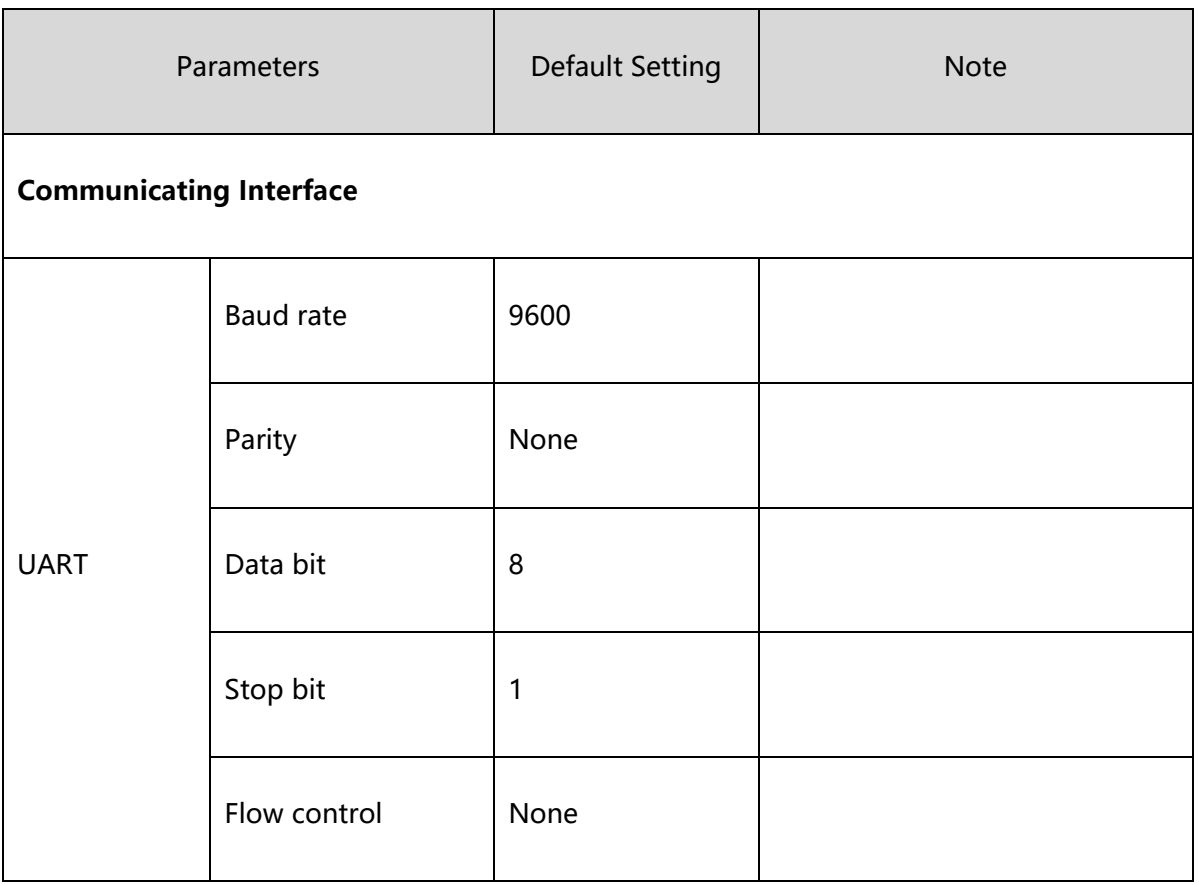

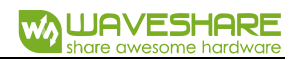

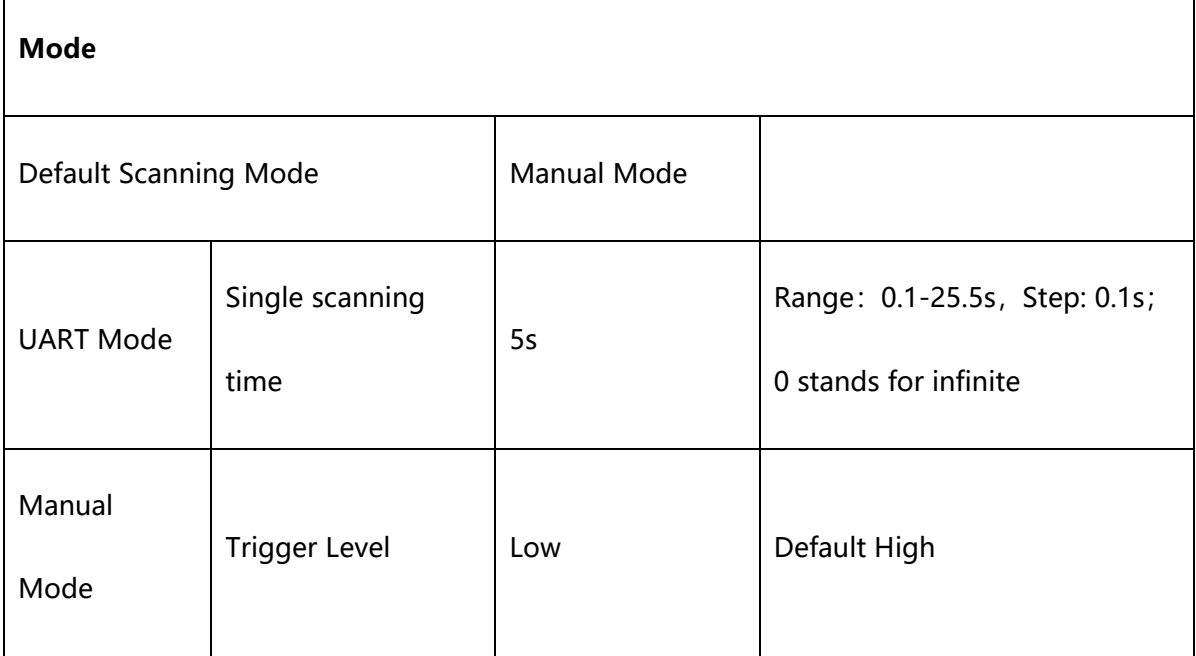

## APPENDIX B: COMMON UART COMMAND

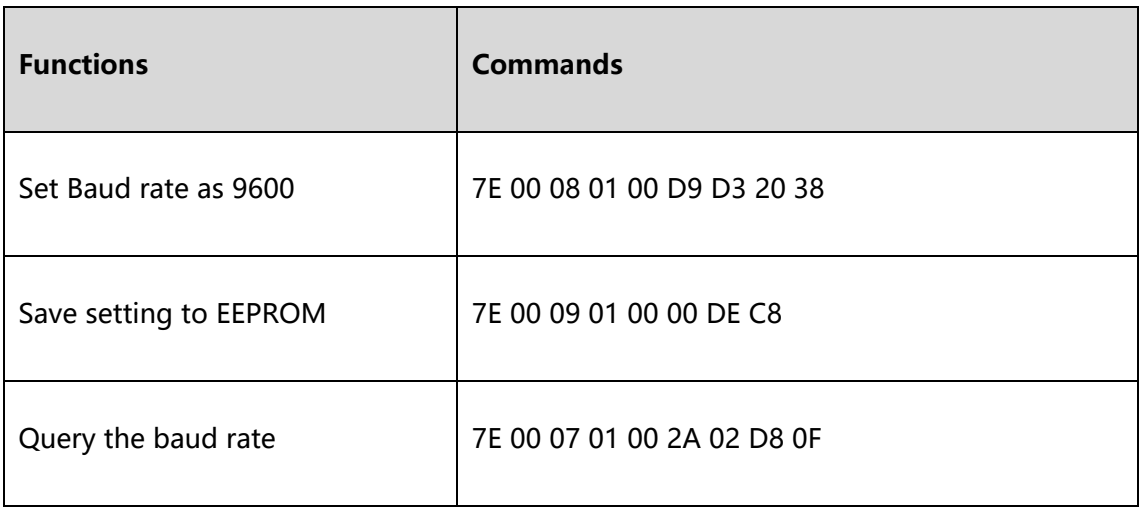

After sending the query command of baud rate, the module will response as below:

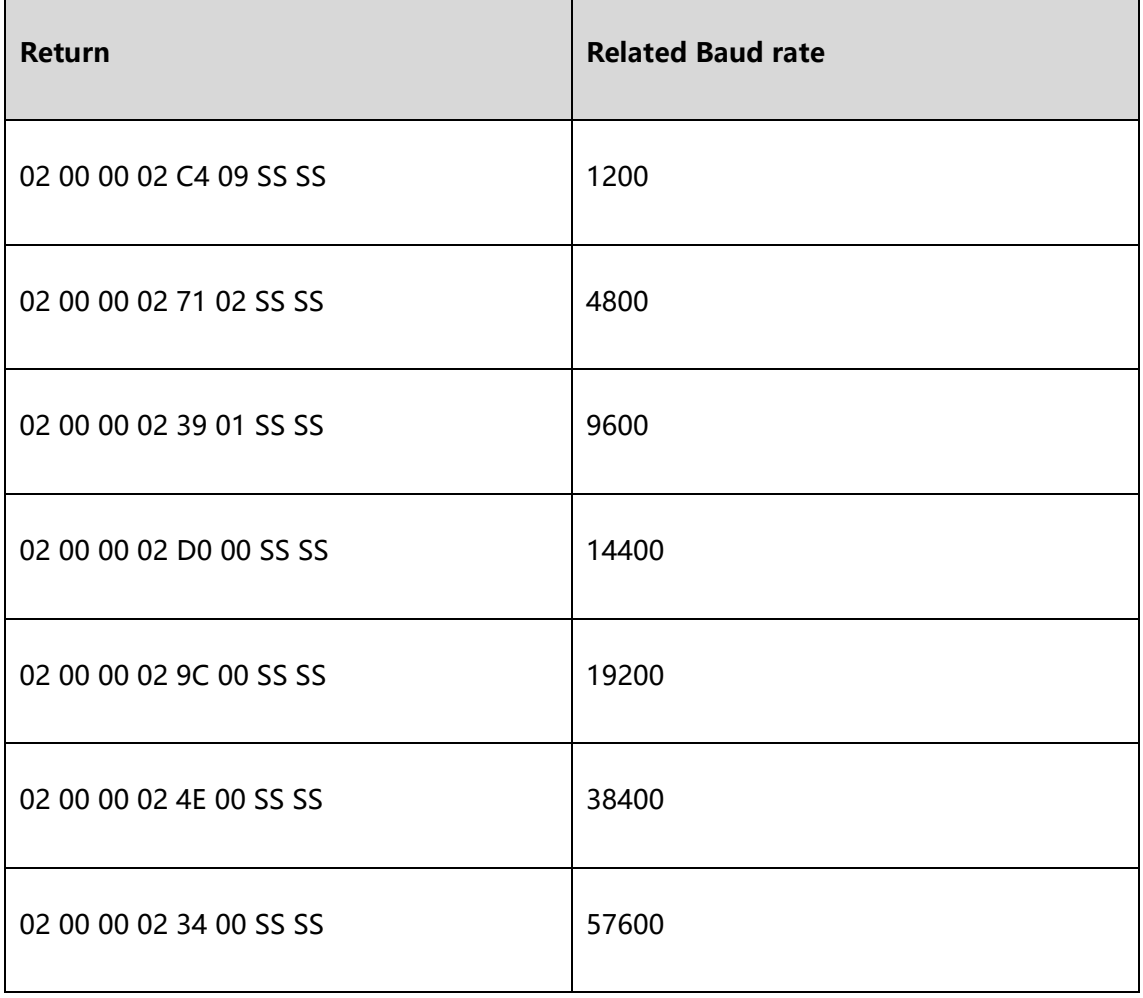

Note: SS SS is checksum

# APPENDIX C: CODE ID LIST

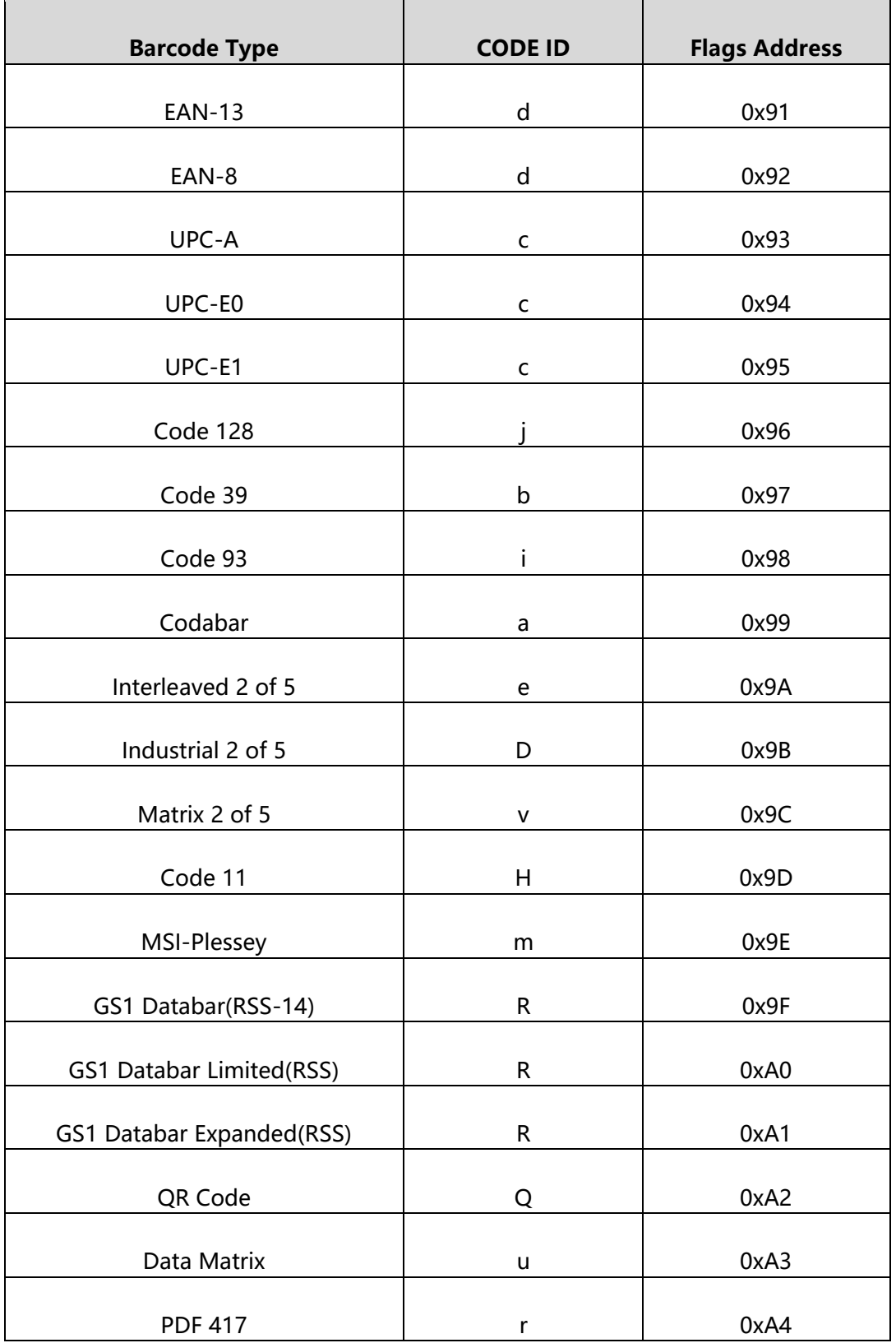

# APPENDIX D: ASCII TABLE

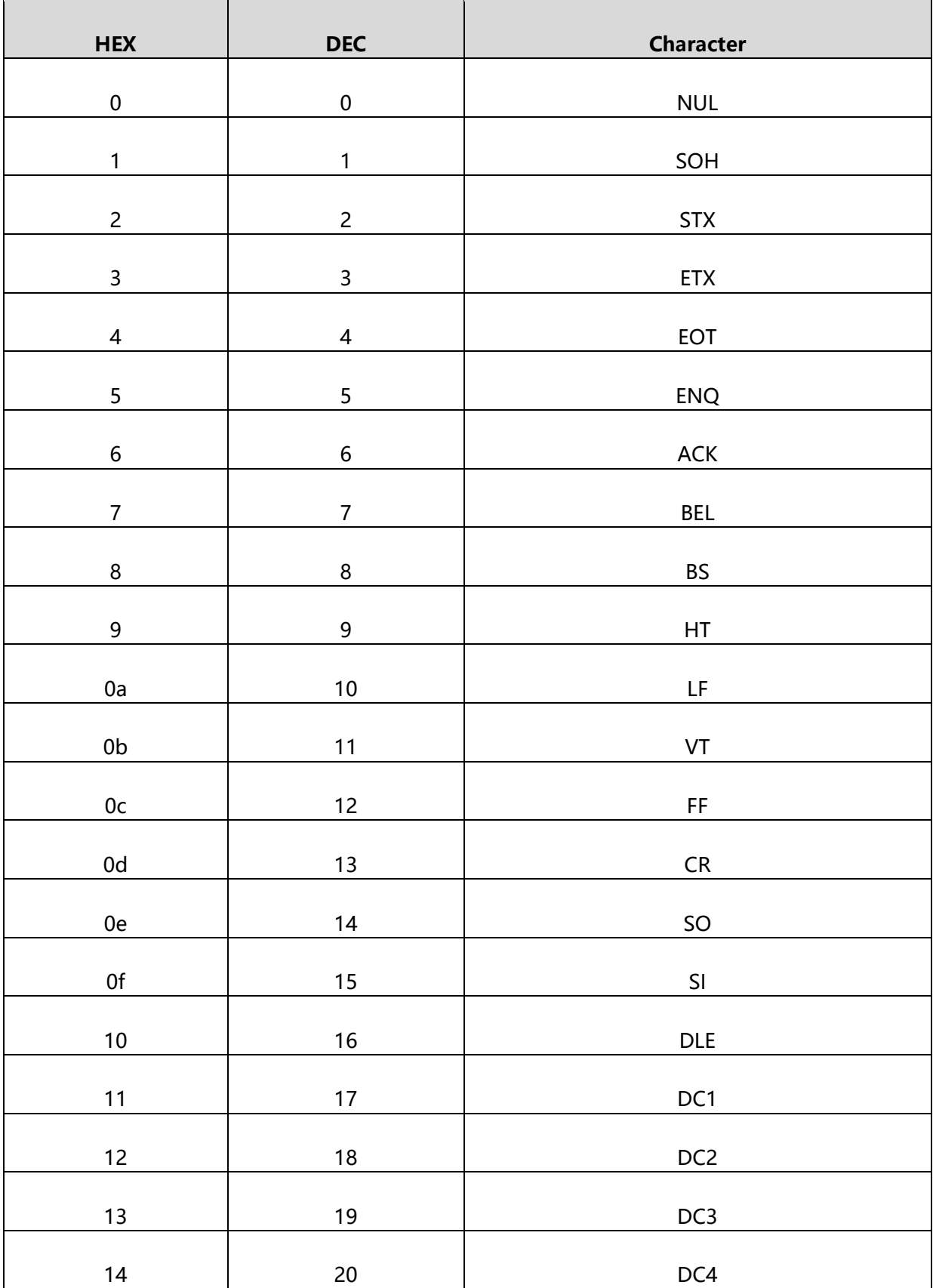

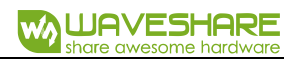

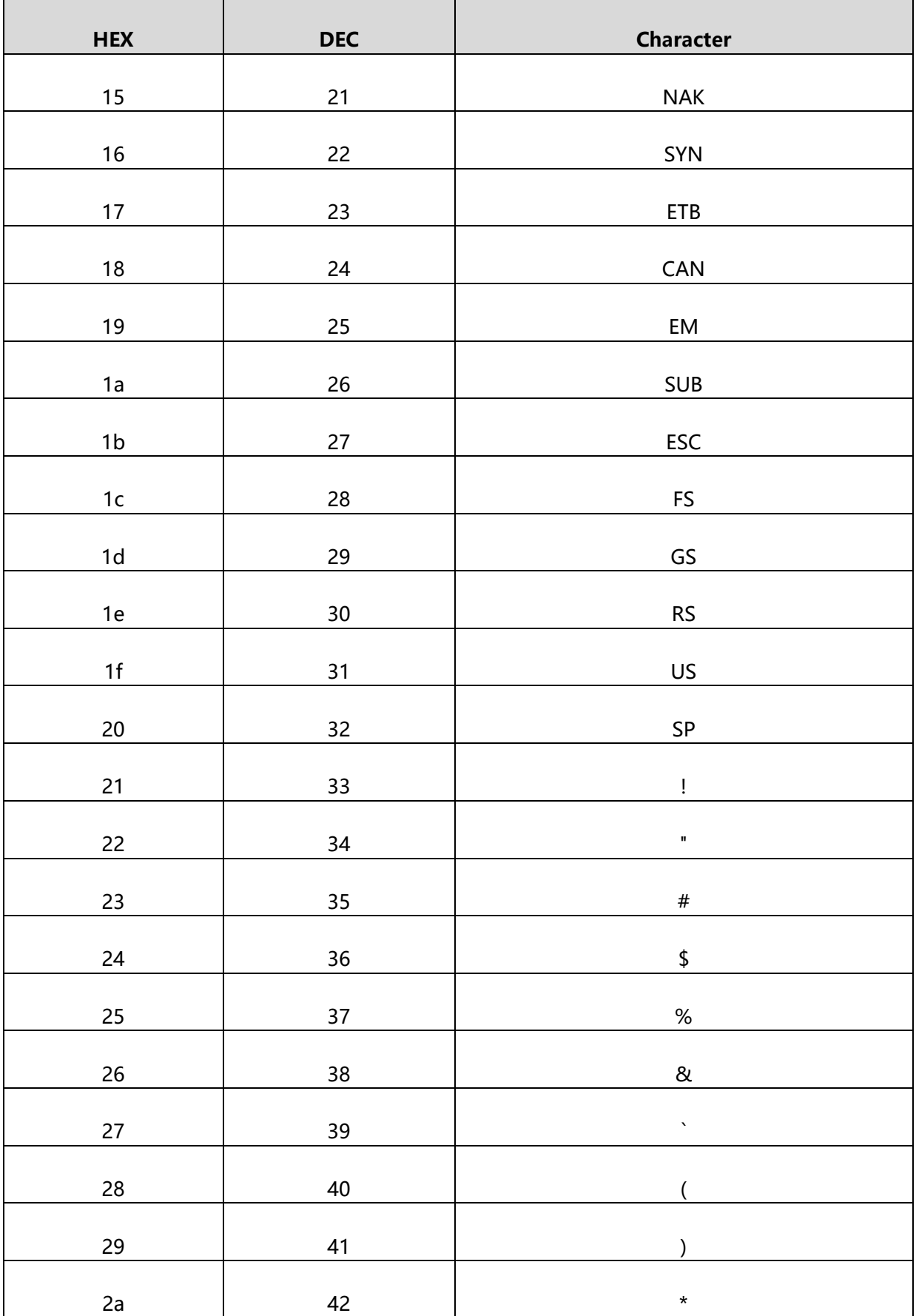

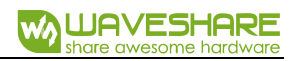

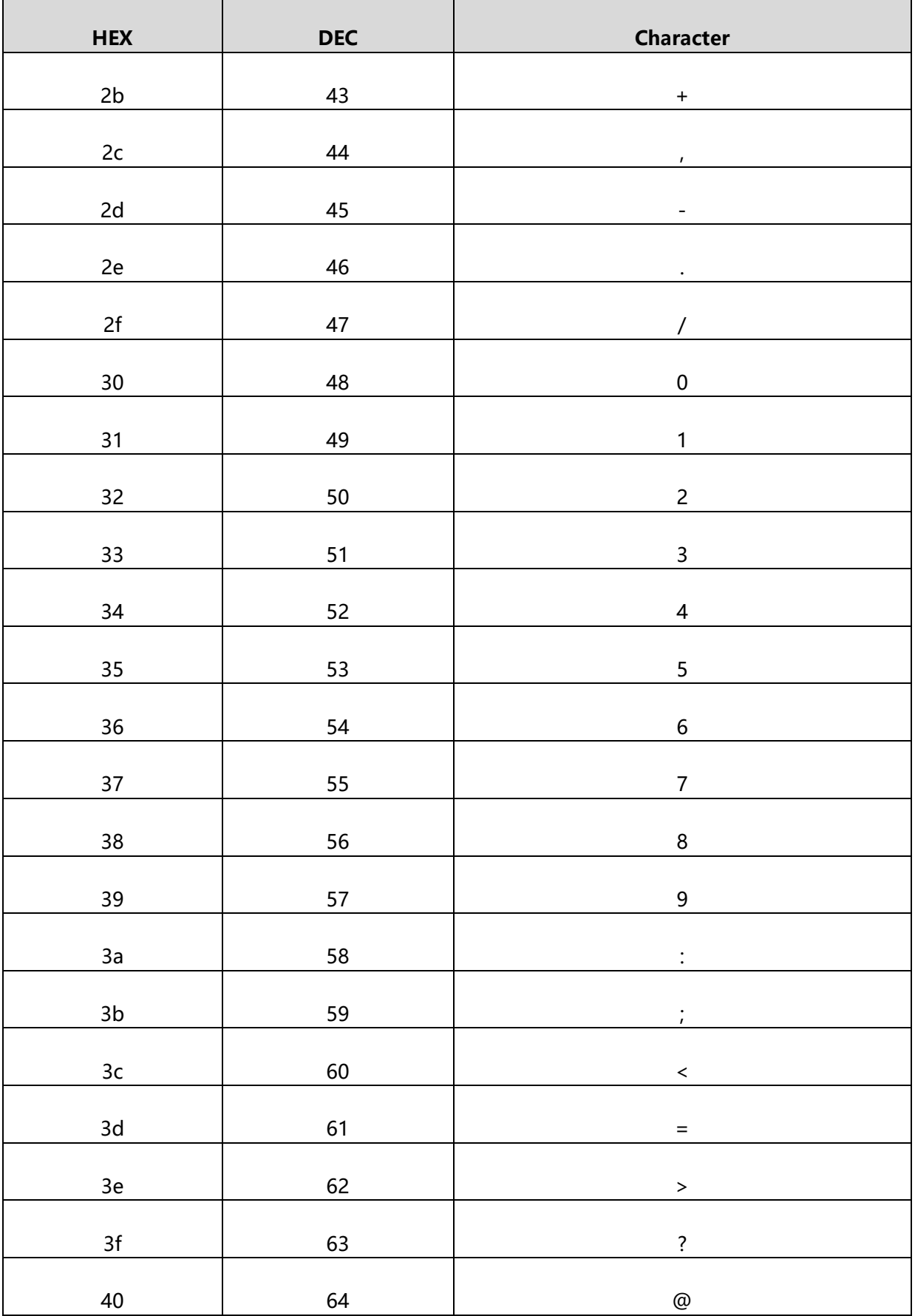

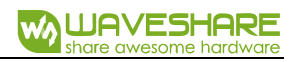

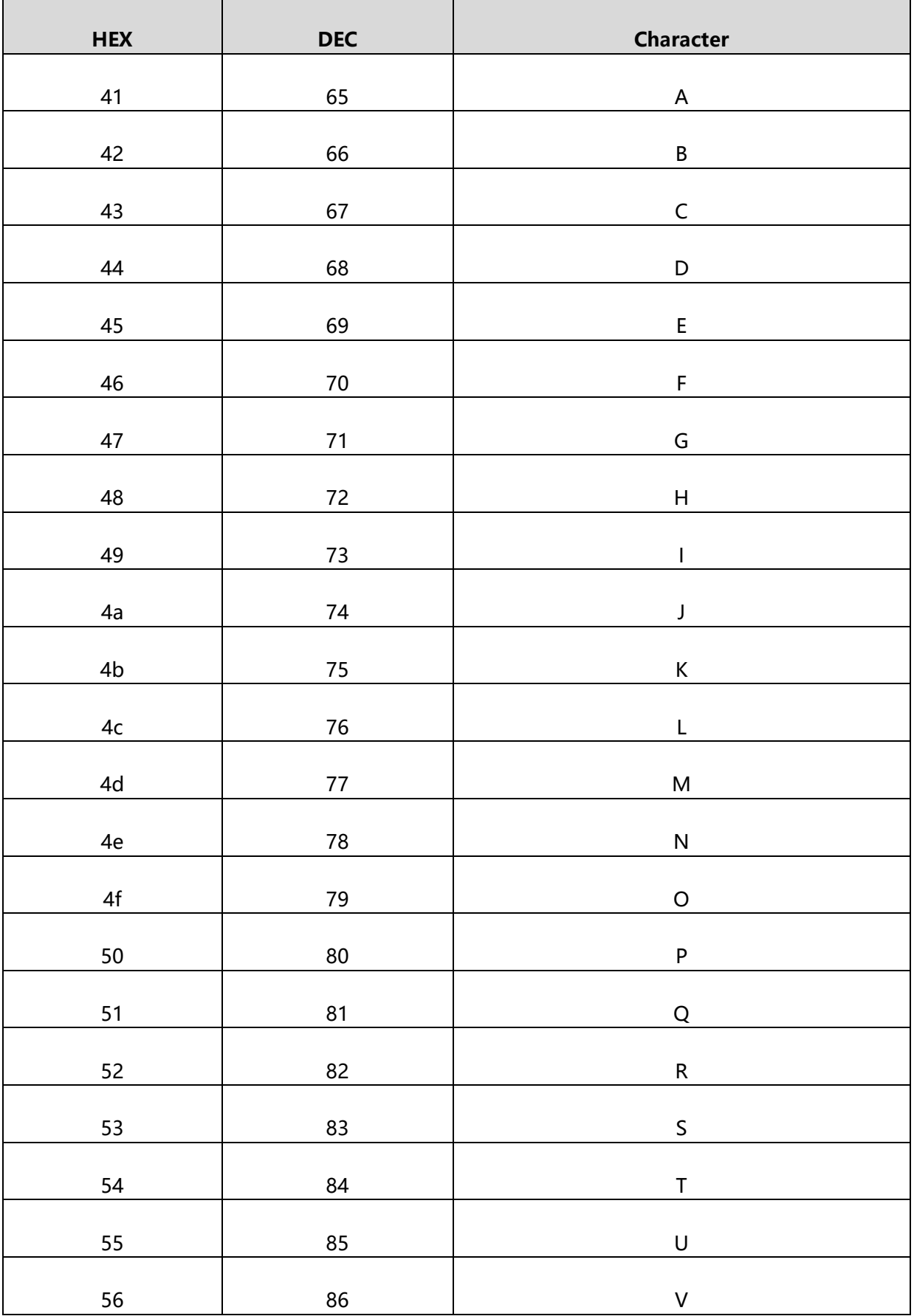

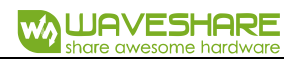

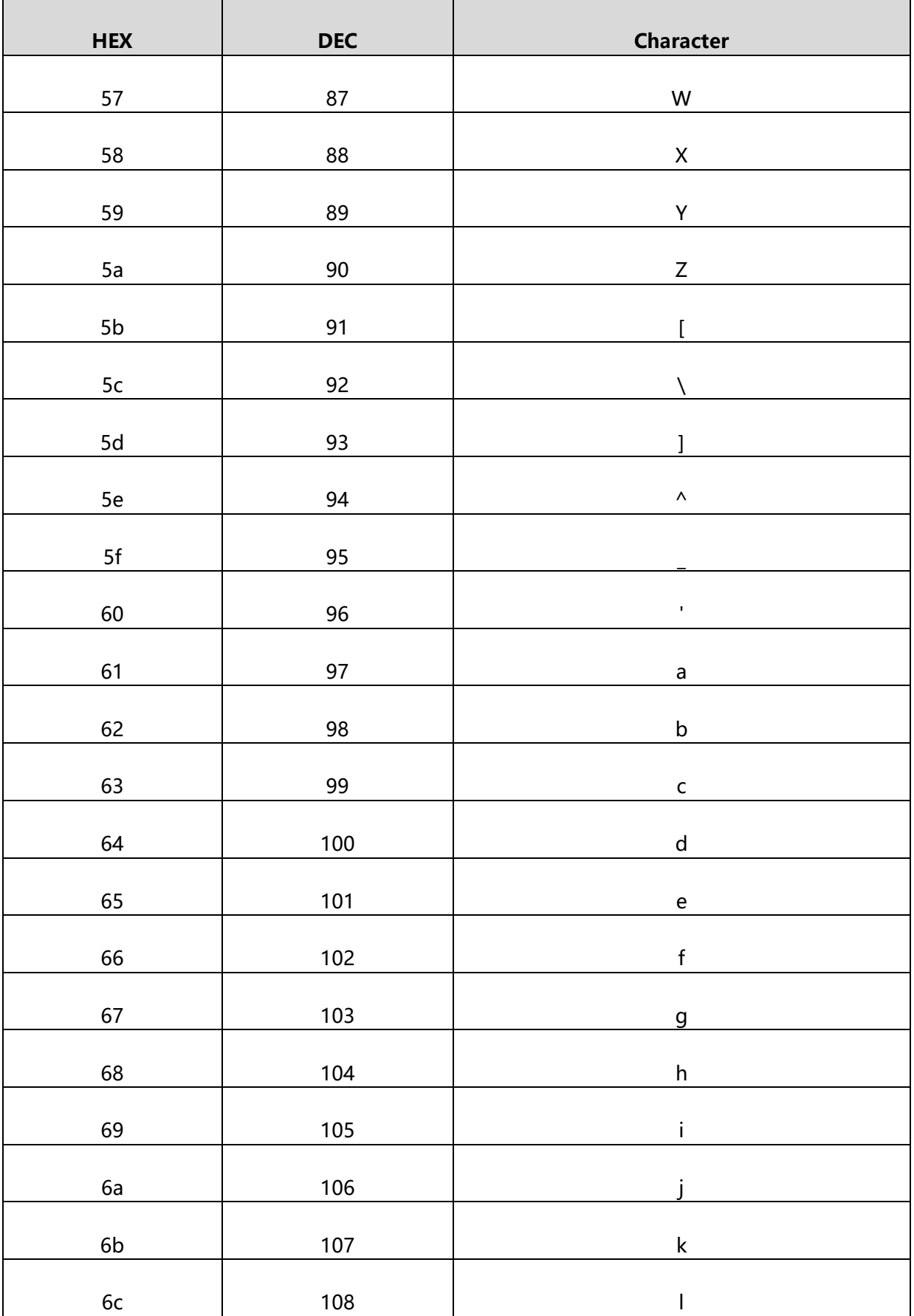

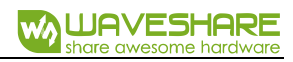

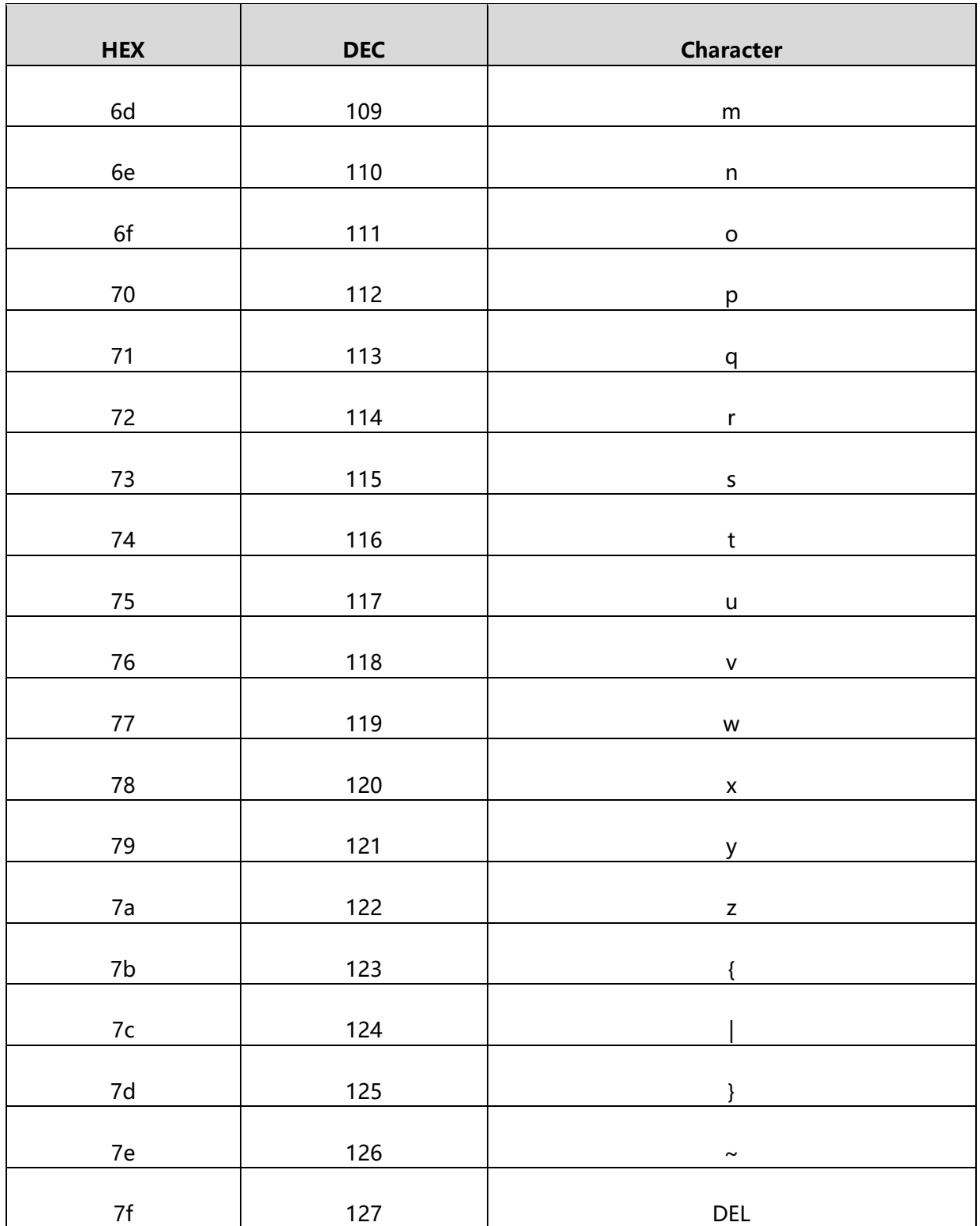

## APPENDIX E: DATA CODE

**0~9:**

![](_page_54_Picture_4.jpeg)

![](_page_54_Picture_5.jpeg)

**3**

![](_page_54_Picture_7.jpeg)

![](_page_54_Picture_8.jpeg)

![](_page_54_Picture_9.jpeg)

![](_page_54_Picture_10.jpeg)

![](_page_54_Picture_11.jpeg)

![](_page_54_Picture_13.jpeg)

![](_page_54_Picture_14.jpeg)

**1**

![](_page_54_Picture_15.jpeg)

![](_page_54_Picture_16.jpeg)

![](_page_54_Picture_17.jpeg)

![](_page_54_Picture_18.jpeg)

![](_page_54_Picture_19.jpeg)

## **A~F:**

![](_page_55_Picture_3.jpeg)

![](_page_55_Picture_4.jpeg)

![](_page_55_Picture_5.jpeg)

![](_page_55_Picture_6.jpeg)

**E**

![](_page_55_Picture_8.jpeg)

![](_page_55_Picture_9.jpeg)

![](_page_55_Picture_11.jpeg)

**F**

## APPENDIX F: SAVE AND REMOVE

Using Data Code, you need to scan the "Save" to save your setting, you can also use "Remove" /" Cancle" to remove your wrong data setting if require.

![](_page_56_Picture_4.jpeg)

![](_page_56_Picture_6.jpeg)

**Remove a string of Data Scanned Cancel Modify Setting**

**Save Exit one Data scanned before** 

![](_page_56_Picture_9.jpeg)

## UART COMMAND

User can set module by sending command via UART interface. Default UART parameters of scanner module are: Baud rate: 9600bps: Parity: None; Data bit: 8; Stop bit: 1

READ

For devices flag reading, supports 256 bytes for every reading.

### **Command format: {Head1} {Types} {Lens} {Address} {Data} {CRC}**

Head1 : 0x7E 0x00 (2 bytes)

Types  $: 0x07$  (1 byte)

Lens : 0x01 (1 byte)

Address: 0x0000~0x00FF (2 bytes), the start address of flag read

Data : 0x00~0xFF (1 byte), number of bytes read sequentially, 0x00 stand

for 256 bytes

CRC : CRC CCITT checksum (2 bytes). The calculate range: Types, Lens,

Address, Data; Use CRC\_CCITT polynomial: X16+X12+X5+1, whose coefficients is

0x1021. Initial value is 0, first calculate high bit for single byte without negating.

The referent C code:

![](_page_58_Picture_1.jpeg)

```
unsigned int crc_cal_by_bit(unsigned char* ptr, unsigned int len)
{
Unsigned int \text{crc} = 0;
while(len--!= 0)
{
for(unsigned char i = 0x80; i != 0; i |= 2)
{
crc *= 2;
if((crc&0x10000) !=0) //上一位 CRC 乘 2 后, 若首位是 1, 则除以
0x11021 crc \sim = 0x11021;
```
Note: Can use 0xAB 0xCD as CRC bytes if user don't need check function.

## **Return: {Head2} {Types} {Lens} {Data} {CRC}**

if((\*ptr&i) != 0) //如果本位是 1,那么 CRC = 上一位的 CRC + 本位

- 1) Read successfully and return data
	- Head2 : 0x02 0x00
	- Types : 0x00 (Read Success)
	- Lens : Upload number of Data bytes, 0x00 stand for 256 bytes
	- Data : 0x00~0xFF, the data read
	- CRC : CRC CCITT checksum (2 bytes). The calculate range: Types, Lens,

Address, Data; Use CRC\_CCITT polynomial: X16+X12+X5+1, whose coefficients is

0x1021. Initial value is 0, first calculate high bit for single byte without negating.

2) Upload CRC check failed and have no return

No return

3) Unknow command response

No return

### **Example:**

Read operation on address 0x000A

1) Successfully reading and return data 0x3E

Command: 0x7E 0x00 0x07 0x01 0x00 0x0A 0x01 0xEE 0x8A

Return: 0x02 0x00 0x00 0x01 0x3E 0xE4 0xAC

2) CRC error

Command: 0x7E 0x00 0x07 0x01 0x00 0x0A 0x01 0x11 0x22

Return: None

3) The length of command is not enough or timeout (reach 400ms) after 0x7E 0x00

sent, it will be handled as unknow command

Command: 0x7E 0x00 0x07 0x01 0x00 0x0A 0x01

Return: None

#### **WRITE**

For every writing operation, the bytes can up to 256

## **Command: {Head1} {Types} {Lens} {Address} {Data} {CRC}**

Head1 : 0x7E 0x00 (2 bytes)

Types  $: 0x08$  (1 byte)

Lens : 0x00~0xFF (1 byte), number of byte in Data segment, also the num of

writing operation. 0x00 stand for 256 bytes

Address :  $0x0000~\sim$  OxFFFF (2 bytes), the start address written

Data : 0x00~0xFF (1~256 bytes), Data written

CRC : CRC CCITT checksum (2 bytes). The calculate range: Types, Lens, Address,

Data; Use CRC\_CCITT polynomial: X16+X12+X5+1, whose coefficients is 0x1021. Initial

value is 0, first calculate high bit for single byte without negating. The referent code:

```
unsigned int crc_cal_by_bit(unsigned char* ptr, unsigned int len)
{
unsigned int \text{crc} = 0;
while(len--!= 0)
{
for(unsigned char i = 0x80; i != 0; i |= 2)
{
crc *= 2;
if((crc&0x10000) !=0) //上一位 CRC 乘 2 后, 若首位是 1, 则除以 0x11021
crc \text{A} = 0x11021;
```
Note: if you don't need CRC check, just replace it with 0xAB 0xCD

## **Return: {Head2} {Types} {Lens} {Data} {CRC}**

- 1) Write successfully
	- Head2 : 0x02 0x00
	- Types : 0x00 (Write successfully)
	- Lens : 0x01
	- Data : 0x00
	- CRC : CRC CCITT checksum (0x33 0x31)
- 2) CRC check failed

No return

3) Unknow command

No return

#### **Example:**

Write 0x3E to address 0x000A

1) Write successfully

Command: 0x7E 0x00 0x08 0x01 0x00 0x0A 0x3E 0x4C 0xCF

Return: 0x02 0x00 0x00 0x01 0x00 0x33 0x31

2) CRC failed

Command: 0x7E 0x00 0x08 0x01 0x00 0x0A 0x3E 0x11 0x22

Return: None

3) The length of command is not enough or it is timeout after 0x7E 0x00 command

sent, it will be handled as unknow command

Command: 0x7E 0x00 0x08 0x01 0x00 0x0A 0x3E

Return: None

## SAVE TO EEPROM

If you want to save the setting of device to external EEPROM, you can use save

#### command

## **Command: {Head1} {Types} {Lens} {Address} {Data} {CRC}**

- Head1 : 0x7E 0x00
- Types : 0x09
- Lens : 0x01
- Address : 0x0000
- Data : 0x00
- CRC: CRC CCITT checksum (0xDE 0xC8)

## **Return: {Head2} {Types} {Lens} {Data} {CRC}**

- 1) Save successfully
	- Head2 : 0x02 0x00
	- Types : 0x00 (save successfully)
	- Lens : 0x01

Data:  $0x00$ 

CRC : CRC\_CCITT checksum (0x33 0x31)

2) CRC check failed

No return

3) Unknow Command

No return

## RESTORE TO FACTORY SETTING

If you want to restore devices flags to factory setting, and save to external

### EERPOM, you can use restore command

# **Command: {Head1} {Types} {Lens} {Address} {Data} {CRC}**

- Head1 : 0x7E 0x00
- Types : 0x09
- Lens  $: 0x01$
- Address : 0x0000
- Data : 0xFF

CRC: CRC CCITT checksum

## **Return: {Head2} {Types} {Lens} {Data} {CRC}**

1) Successfully save

Head2 : 0x02 0x00

Types : 0x00 (successfully save)

Lens : 0x01

Data : 0x00

- CRC : CRC CCITT checksum (0x33 0x31)
- 2) CRC check failed

No return

3) Unknow command

No return

#### ERASE

If you want to erase the programs on device, you can use erase command to erase

bootloader or user program.

## **Command: {Head1} {Types} {Lens} { NotUse } {Data} {CRC}**

Head1 : 0x7E 0x00 (2 bytes)

Types  $: 0x05$  (1 byte)

Lens  $\therefore$  0x01 (1 byte) number of bytes of Data segment, also the num of write

operation, 0x00 stand for 256 bytes

NotUse : 0x0000 (2 bytes), tow 0x00

Data : 0x11/0x22/0x33 (1 bytes), The data written; 0x11 stand for bootloader

erase; 0x22 stand for user program erase, 0x33 is used to erase bootloader and user

program ( **for user, could only use 0x22, never use others**)

CRC :CRC\_CCITT checksum (2 bytes). The calculate range: Types, Lens, Address,

Data; Use CRC\_CCITT polynomial: X16+X12+X5+1, whose coefficients is 0x1021. Initial value is 0, first calculate high bit for single byte without negating.

```
unsigned int crc_cal_by_bit(unsigned char* ptr, unsigned int len)
{
unsigned int \text{crc} = 0;
while(len--!= 0)
{
for(unsigned char i = 0x80; i := 0; i \neq 2)
{
crc *= 2;
if((crc&0x10000) !=0) //上一位 CRC 乘 2 后, 若首位是 1, 则除以 0x11021
crc \text{A} = 0x11021;
```
Note: If you don't need CRC, you can replace it as 0xAB 0CD

# **Return: {Head2}{Types} {Lens} {Data} {CRC}**

1) Erase successfully

Head2 : 0x02 0x00 Types : 0x00 (Erase successfully) Lens  $: 0x01$ Data:  $0x00$ CRC : CRC CCITT checksum (0x33 0x31) 2) CRC failed

No return

3) Unknow command

No return

### **Examples:**

Erase user program, device will enter bootloader mode and waiting for new program if

user program is erased

1) Erase successfully

Command: 0x7E 0x00 0x05 0x01 0x00 0x00 0x22 xx xx

Return: 0x02 0x00 0x00 0x01 0x00 0x33 0x31

2) CRC failed

Command: 0x7E 0x00 0x05 0x01 0x00 0x00 0x22 xx xx

Return: None

3) The length of command is not enough or it is timeout after 0x7E 0x00 command

sent, it will be handled as unknow command

Command: 0x7E 0x00 0x05 0x01 0x00 0x00 0x22

Return: None

![](_page_67_Picture_1.jpeg)

### ADDRESS TABLE

![](_page_67_Picture_208.jpeg)

![](_page_68_Picture_1.jpeg)

![](_page_68_Picture_230.jpeg)

![](_page_69_Picture_1.jpeg)

![](_page_69_Picture_283.jpeg)

![](_page_70_Picture_1.jpeg)

![](_page_70_Picture_226.jpeg)

![](_page_71_Picture_1.jpeg)

![](_page_71_Picture_235.jpeg)
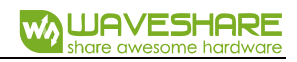

٦

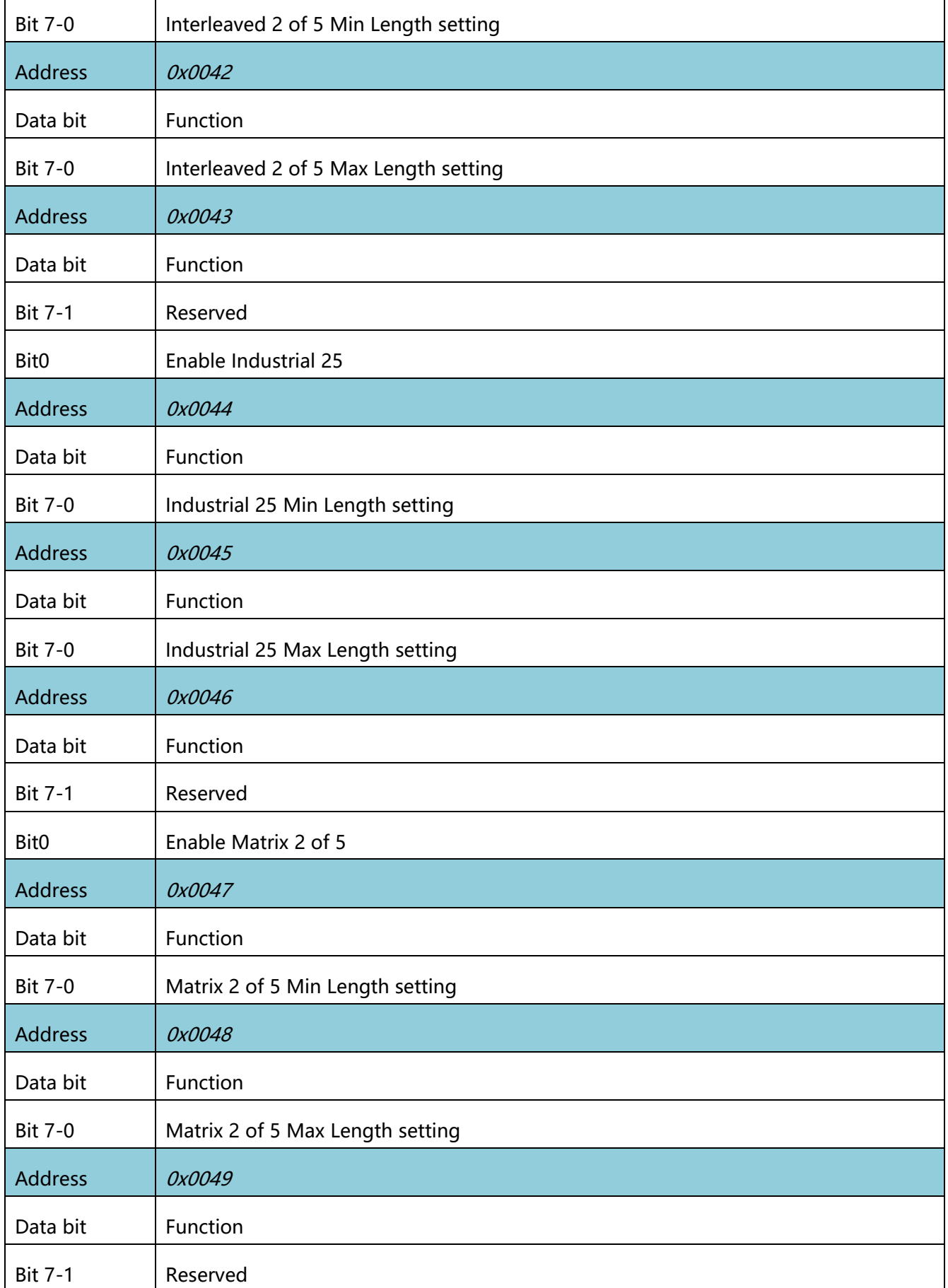

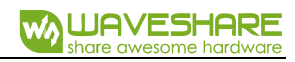

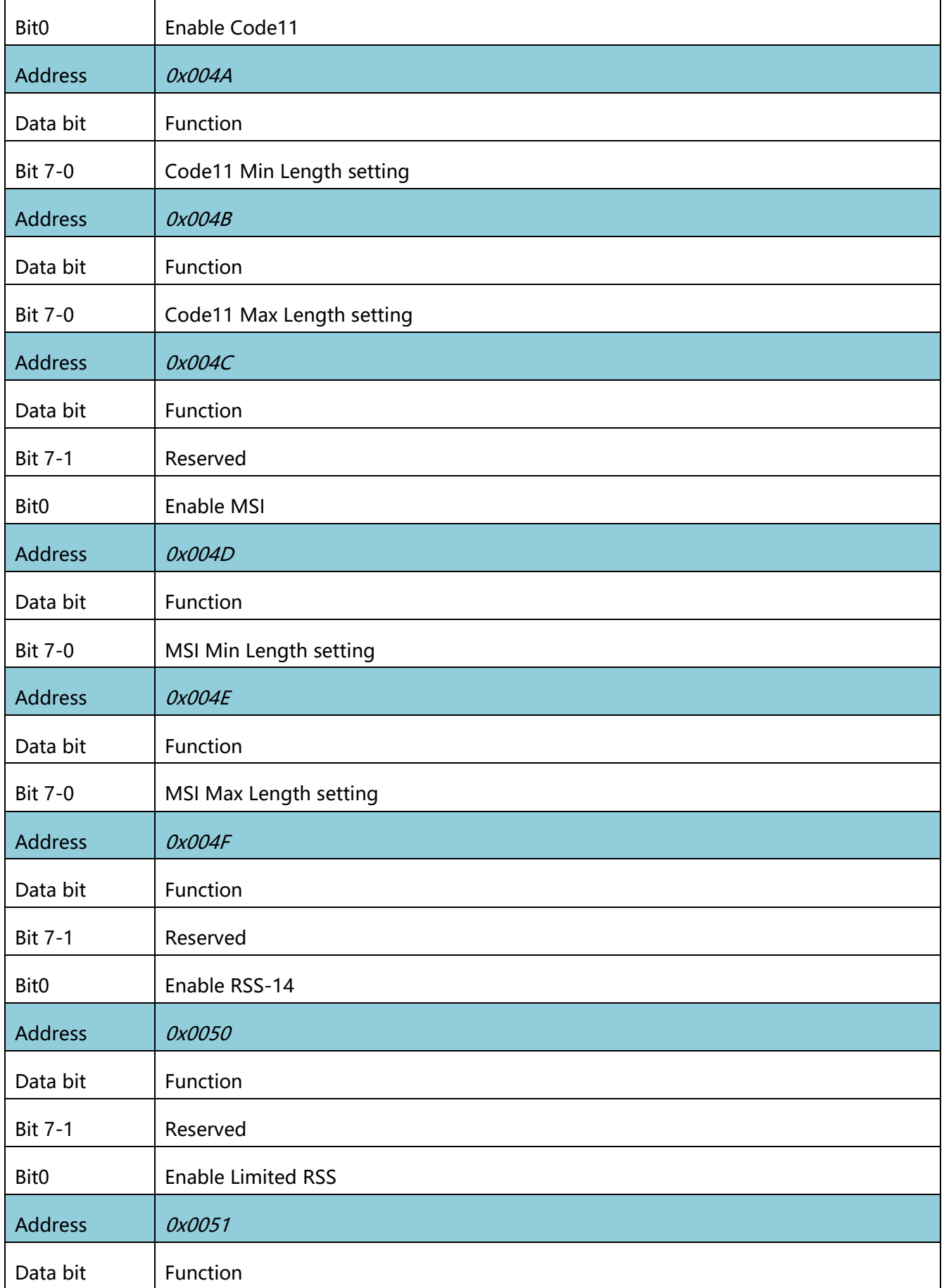

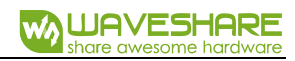

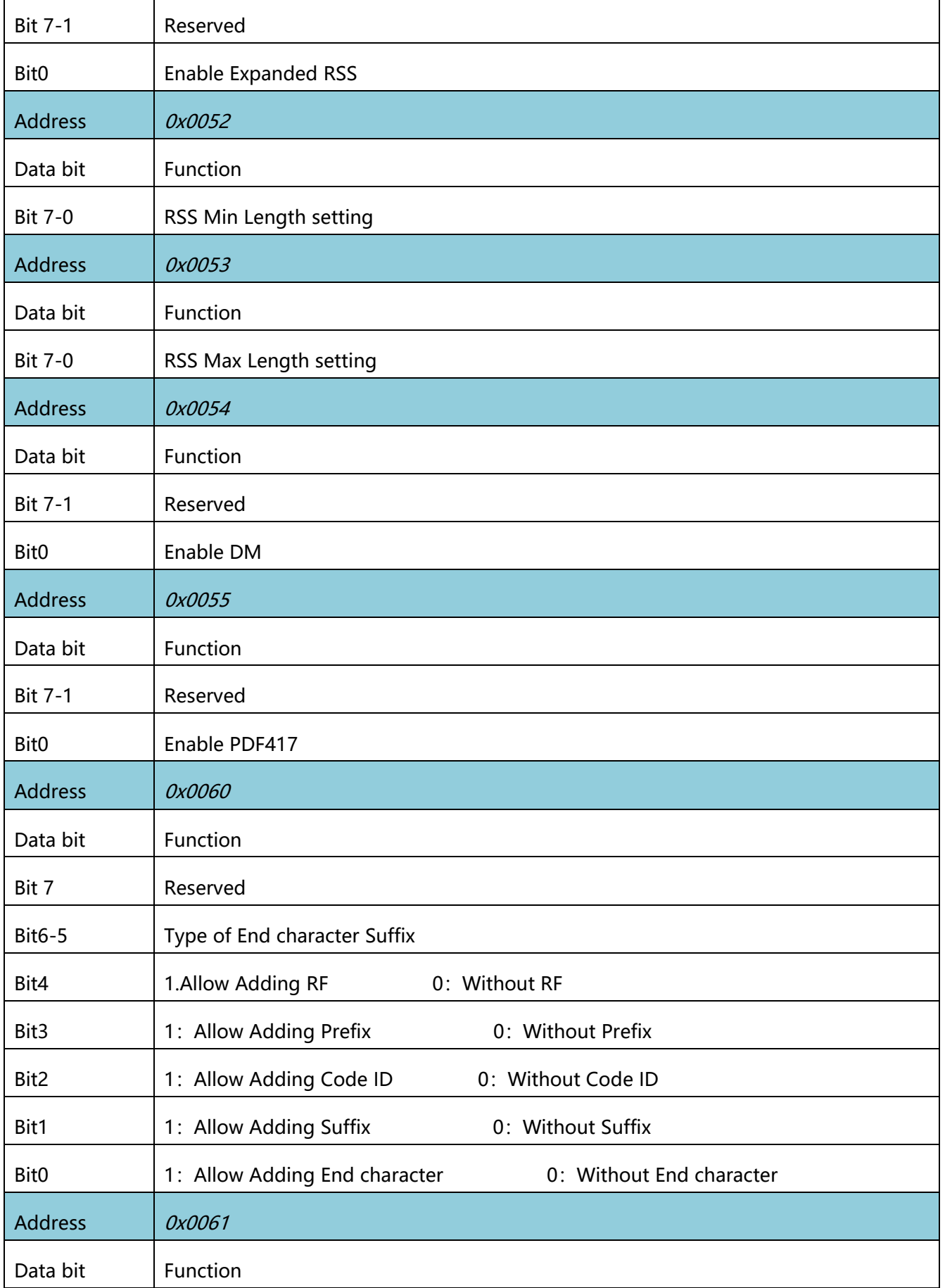

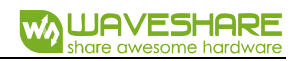

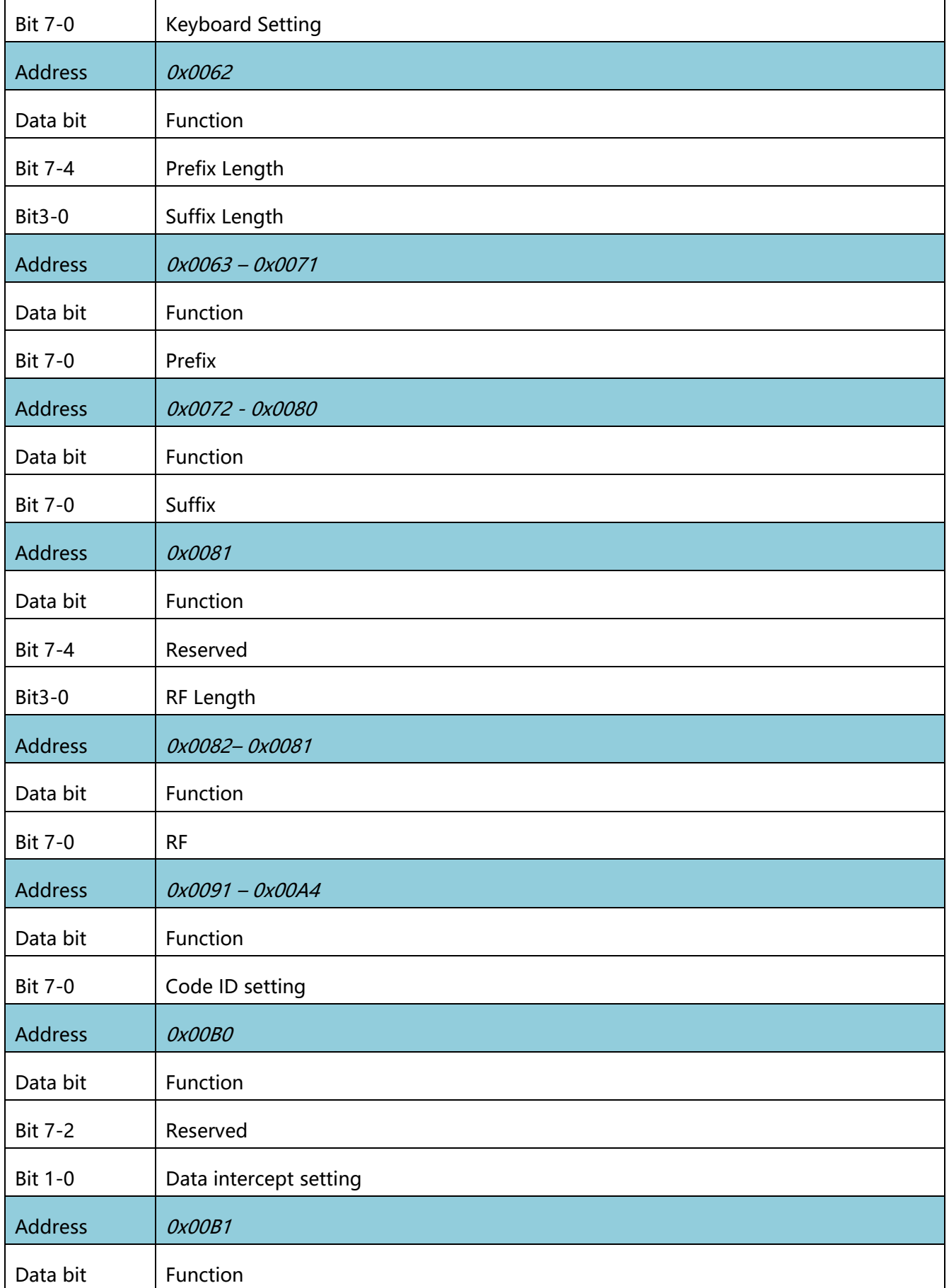

 $\overline{1}$ 

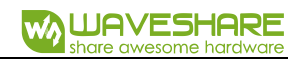

٦

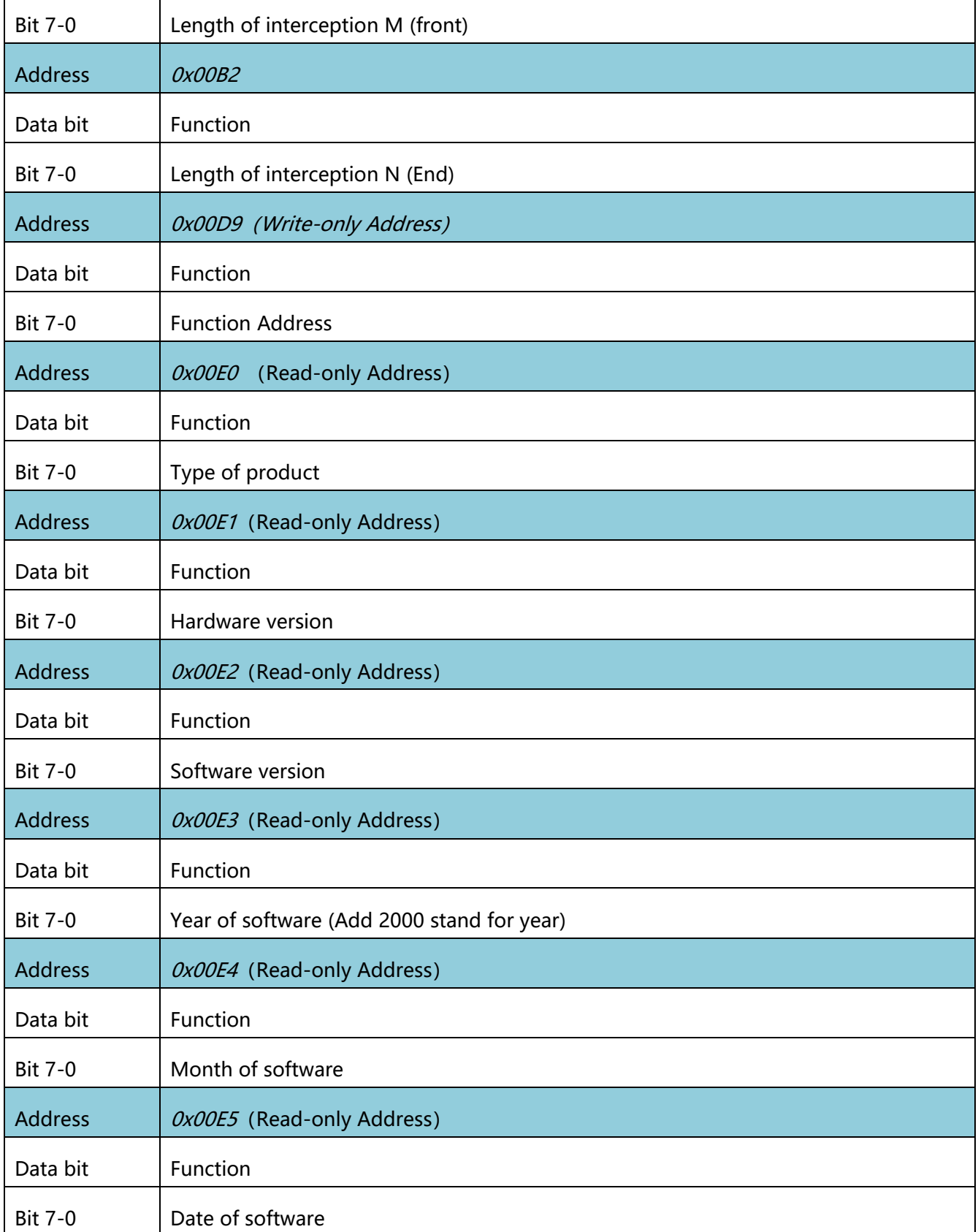